## **PHILIPS**

#### **Philips LCD Monitor Electronic User's Manual**

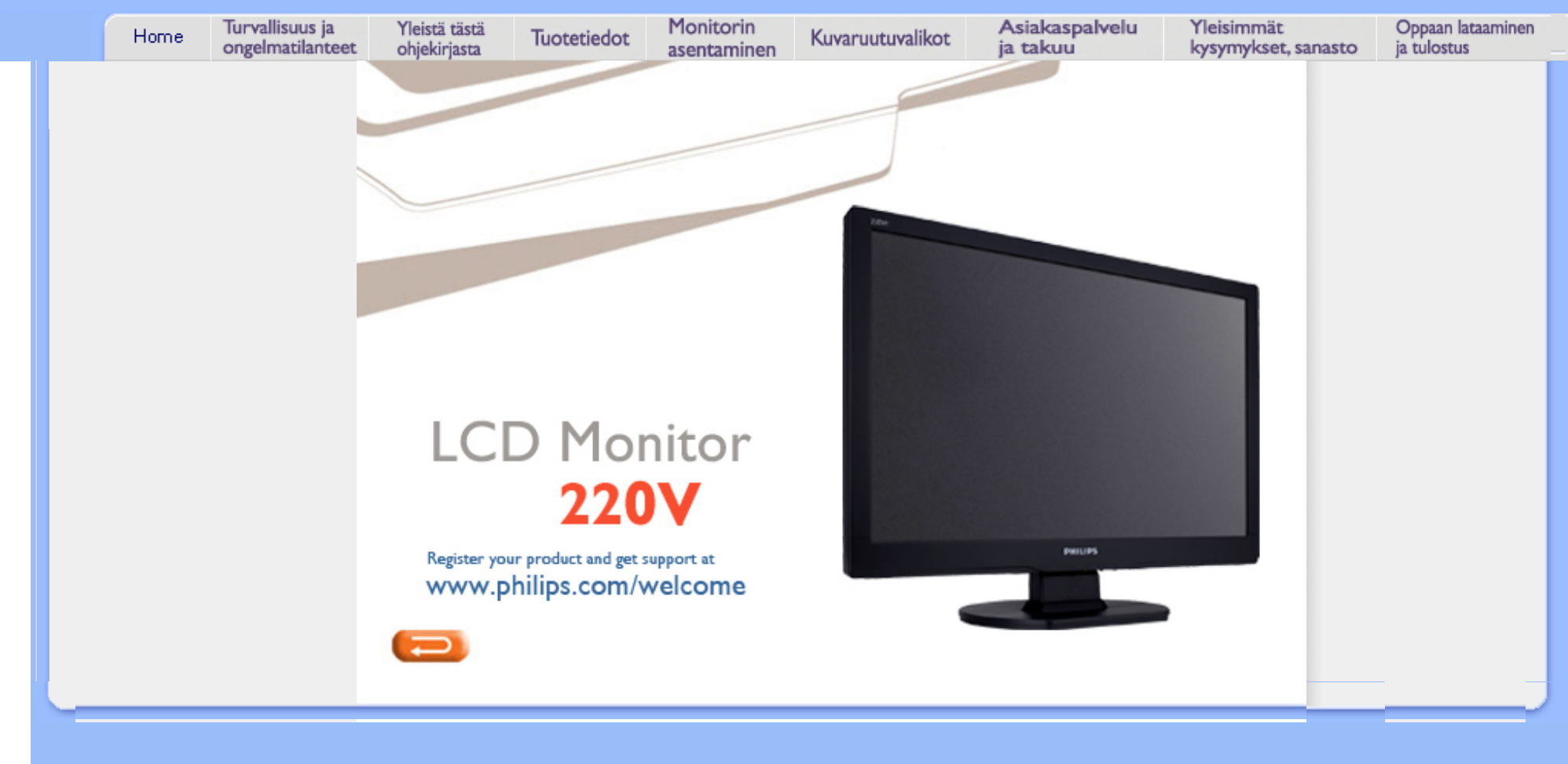

- <span id="page-1-2"></span><span id="page-1-0"></span>[•](#page-1-0) [Turvallisuusohjeet ja laitteen hoito](#page-1-1)
- [•](#page-1-0) [Yleisimmät kysymykset](#page-3-0)
- <span id="page-1-1"></span>[•](#page-1-0) [Ongelmatilanteet](#page-9-0)
- [•](#page-1-0) [Regulatory Information](#page-12-0)
- [•](#page-1-0) [Muita tietoja](#page-21-0)

## **Turvallisuus ja vianetsintä**

#### **Turvallisuusohjeet ja laitteen hoito**

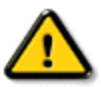

**VAROITUS: Muiden kuin tässä asiakirjassa määritettyjen ohjainten, säätöjen tai menettelytapojen käyttö voi johtaa altistukseen iskulle, sähkövaaroihin ja/tai mekaanisiin vaaroihin.** 

Lue seuraavat ohjeet huolellisesti ja noudata niitä kytkiessäsi ja käyttäessäsi näyttöä:

#### **Käyttö:**

Älä pidä näyttöä suorassa auringonvalossa äläkä uunien tai muiden lämmönlähteiden läheisyydessä. Poista esineet, jotka voivat pudota tuuletusaukkoihin tai estää näytön elektroniikan kunnollisen jäähdytyksen. Älä tuki kotelon jäähdytysaukkoja.

Sijoita näyttö siten, että pistorasia ja virtapistoke ovat hyvin ulottuvilla.

Jos näyttö on suljettu irrottamalla virtakaapeli tai -johto, on odotettava kuusi sekunttia ennen sen kytkemistä takaisin.

Käytä aina Philipsin toimittamaa hyväksyttyä virtajohtoa. Jos virtajohto on hävinnyt, ota yhteyttä paikalliseen huoltopisteeseen. (Katso lisätiedot kohdasta Asiakaspalvelukeskus)

● Huolehdi siitä, että LCD-näyttö ei altistu kovalle tärinälle tai iskuille käytön aikana.

Älä kolhi tai pudota näyttöä käytön tai kuljetuksen aikana.

#### **Kunnossapito:**

Näyttösi suojaamiseksi mahdollisilta vaurioilta, vältä LCD-näyttöön kohdistuvaa suurta painetta. Siirrä näyttöä tarttumalla sen reunukseen. Älä nosta näyttöä niin, että sormet tai käsi koskettaa LCD-paneelia.

Kytke näyttö irti, jos se on käyttämättömänä pitkän aikaa.

Kytke näyttö irti kun puhdistat sitä. Suorita puhdistaminen käyttämällä kevyesti kostutettua liinaa. Näyttöruudun voi pyyhkiä kuivalla liinalla kun virta ei ole päällä. Älä kuitenkaan koskaan käytä näytön puhdistamiseen alkoholitai ammoniakkipohjaisia nesteitä tai muita orgaanisia liuottimia.

Sähköiskun ja näytön pysyvän vaurioitumisen estämiseksi älä altista näyttöä pölylle, sateelle, vedelle tai käytä sitä paikoissa joiden kosteus on erittäin suuri.

Jos näyttö kastuu, kuivaa se mahdollisimman nopeasti kuivalla liinalla.

● Jos jotain ulkopuolista ainetta tai vettä pääsee näytön sisään, sammuta näyttö välittömästi ja irroita sen virtajohto. Poista sen jälkeen vieras aine tai vesi ja lähetä näyttö huoltoon.

● Älä käytä tai säilytä LCD-näyttöä sellaisissa paikoissa, joissa se altistuu kuumuudelle, suoralle auringonvalolle tai kovalle kylmyydelle.

Näyttö toimii parhaiten ja sen käyttöikä on mahdollisimman pitkä kun käytät sitä ainoastaan sellaisissa paikoissa jotka ovat seuraavien lämpötila- ja kosteusrajojen mukaisia.

❍ Lämpötila: 0 - 40°C 32 -104°F

❍ Kosteus: 20-80% RH

#### **Huolto:**

Näytön ulkokuoren saa avata ainoastaan siihen oikeutettu henkilö.

● Jos tarvitset näytön korjaamiseen tai kytkemiseen liittyviä ohjeita, ota yhteyttä paikalliseen huoltopisteeseen. (Katso lisätiedot kohdasta "Asiakaspalvelukeskus")

Kuljetusohjeet löytyvät kohdasta "Tekniset tiedot".

Älä jätä näyttöä suoraan auringonvaloon autoon tai sen tavaratilaan.

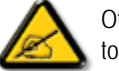

Ota yhteyttä huoltoon, jos näyttö ei toimi normaalisti tai et ole varma miten jokin tässä käsikirjassa neuvottu toiminto suoritetaan.

#### [TAKAISIN SIVUN ALKUUN](#page-1-2)

- <span id="page-3-2"></span><span id="page-3-0"></span>[•](#page-3-0) [Turvallisuus ja vianetsintä](file:///E|/MANUAL/CD/Q70G2201813 4A(220V1)/lcd/manual/FINNISH/220V1/SAFETY/safety.htm)
- [•](#page-3-0) [Yleistä](#page-3-1)
- [•](#page-3-0) [Kuvaruudun säädöt](#page-6-0)
- <span id="page-3-1"></span>[•](#page-3-0) [Yhteensopivuus muiden](#page-6-1)  [oheislaitteiden kanssa](#page-6-1)
- [•](#page-3-0) [Nestekidetekniikka](#page-6-2)
- [•](#page-3-0) [Ergonomia-, ympäristö- ja](#page-3-0)  [turvallisuusstandardit](#page-3-0)
- [•](#page-3-0) [Ongelmatilanteet](#page-9-0)
- [•](#page-3-0) [Regulatory Information](file:///E|/MANUAL/CD/Q70G2201813 4A(220V1)/lcd/manual/FINNISH/220V1/SAFETY/regs/regulat.htm)
- [•](#page-3-0) [Muita tietoja](#page-21-0)

## **Yleisimmät kysymykset**

#### **Yleistä**

**K: Mitä minun on tehtävä, jos näyttöä asentaessani ruutuun tulee teksti "Cannot display this video mode" (tämä näyttötila ei ole mahdollinen)?**

- **V: Suositeltava näyttötila on Philipsin monitoreille 1680 x 1050 taajuudella 60Hz.**
	- 1. Irrota kaikki johdot ja kytke tietokoneeseen aiemmin käyttämäsi näyttö, jonka kanssa ei ollut ongelmia.
	- 2. Valitse Windowsin Käynnistä-valikosta Asetukset/Ohjauspaneeli. Valitse Ohjauspaneelin ikkunasta Näyttö-kuvake. Valitse Näytön ohjauspaneelista välilehti Asetukset. Siirrä asetusvälilehdessä olevan Työpöydän koko -ikkunan liukusäädin kohtaan 1680 x 1050 kuvapistettä.
	- 3. Avaa Lisäominaisuudet-ikkuna ja aseta virkistystaajuudeksi 60 Hz. Napsauta sitten OKpainiketta.
	- 4. Käynnistä tietokone uudelleen ja toista kohdat 2 ja 3 varmistaaksesi, että tietokoneen tarkkuusasetus on 1680 x 1050 taajuudella 60Hz.
	- 5. Sammuta tietokone, irrota vanha näyttö ja kytke Philips-nestekidenäyttö uudelleen tietokoneeseen.
	- 6. Kytke näyttöön virta ja kytke sitten tietokone päälle.

#### **K: Mitä virkistystaajuus tarkoittaa nestekidenäytöistä puhuttaessa?**

**V:** Nestekidenäytöissä virkistystaajuus ei ole läheskään niin tärkeää kuin perinteisissä kuvaputkinäytöissä. Nestekidenäyttöjen kuva on vakaa ja välkkymaton 60 hertsin taajuudella. 85 hertsin ja 60 hertsin taajuuden välillä ei ole silminnähtävää eroa.

#### **K: Mitä ovat CD-ROM aseman .inf ja .icm tiedostot? Miten ohjaimet (.inf ja .icm) asennetaan?**

**V:** Ne ovat näytönohjaintiedostoja. Asenna ohjaimet käyttöohjeen ohjeiden mukaisesti. Kun asennat näyttöäsi ensimmäistä kertaa, saattaa tietokoneesi pyytää sinua antamaan ohjaimet (.inf and .icm files) tai ohjainlevykkeen. Noudata ohjeita ja aseta paketin mukana tullut CD-levy CD-asemaan. Näytönohjaimet (.inf- ja .icm-tiedostot) asenentaan automaattisesti.

#### **K: Miten säädän resoluutiota?**

**V:**Videokortti ja grafiikkaohjain yhdessä näytön kanssa määrittävät käytettävissä olevat resoluutiot. Voit valita haluamasi resoluution Windows® -ohjauspaneelin kohdasta "Display properties" (Näytön ominaisuudet).

#### **K: Entä jos näytön säätöjen asetukset epäonnistuvat?**

**V:** Paina vain MENU-painiketta ja valitse sen jälkeen "Reset" (Nollaus), jolloin asetukset palautetaan takaisin tehdasasetuksiin.

#### **K: Mikä on Auto-toiminto?**

**V:** *AUTO-painike* palauttaa kuvan optimaalisen keskityksen, vaiheen ja kellopulssiasetukset yhdellä napinpainalluksella, ilman että sinun tarvitsee selata kuvaruutuvalikkoja ja käyttää muita säätimiä.

**Huomaa: Auto-toiminto on käytettävissä vain tietyissä malleissa.**

**K: Näyttööni ei tule virtaa (virran merkkivalo ei syty). Mitä minun pitää tehdä?**

**V:** Varmista, että AC-virtajohto on kytkettynä monitorin ja AC-lähdön välille, ja aktivoi tietokone painamalla jotain näppäimistön tai hiiren painiketta.

#### **K: Hyväksyykö LCD-näyttö PC-koneiden käyttämän pyyhkäisysignaalin?**

**V:** Ei. Käytettäessä pyyhkäisysignaalia, näyttää näyttö sekä parittoman että parillisen vaakasuoran viivan yhtäaikaa, jolloin kuva vääristyy.

#### **K: Mitä virkistystaajuus tarkoittaa nestekidenäytön tapauksessa?**

**V:** Toisin kuin kuvaputkitekniikassa, jossa välkyntä määräytyy kuvapintaa ylhäältä alas pyyhkivän elektronisäteen nopeudesta, aktiivimatriisinäytöissä käytetään aktiivielementtejä (TFT), jotka ohjaavat yksittäisiä kuvapisteitä. Nestekidetekniikassa ei siten oikeastaan voida puhua virkistystaajuudesta.

#### **K: Naarmuuntuuko nestekidenäytön kuvaruutu?**

**V:** Nestekidenäytön kuvaruudussa on pinnoite, joka suojaa sitä naarmuttumiselta (enintään noin 2Hkovuutta olevalta lyijykynältä). Yleisesti ottaen on hyvä suojata paneelin pinta kovilta iskuilta ja naarmuilta.

#### **K: Miten puhdistan nestekidenäytön pinnan?**

**V:** Tavalliseen puhdistukseen voi käyttää puhdasta, pehmeää liinaa. Jos pinta on pahoin likaantunut, käytä isopropanolia. Älä käytä tavallista alkoholia (etanolia), asetonia, heksaania tai muita vastaavia liuotteita.

#### **K: Voinko muuttaa monitorin väriasetuksia?**

**V:**Kyllä, voit muuttaa väriasetuksia OSD-ohjaimen avulla seuraavien ohjeiden mukaan,

1. Paina "MENU", ja OSD (On Screen Display) -valikko tulee näkyviin

2. Paina "Nuoli" valitaksesi vaihtoehdon "väri" ja paina sitten "Valikko" asettaaksesi väriasetuksen. Asetuksia on neljä, kuten alla on kuvattu.

a. 6500K; tämä asetus sisältää paneelin, joka on sidottu puna-valkosävyyn.

b. 9300K; tämä asetus sisältää paneelin, joka on sidottu sini-valkosävyyn.

c. User Define (Käyttäjän valinnat); käyttäjä voi valita haluamansa väriasetukset

säätämällä punaista, vihreää ja sinistä väriä.

d. sRGB; tämä on standardiasetus, joka varmistaa oikean värien vaihdon eri laitteiden välillä (esim. digitaalikamerat, monitorit, tulostimet, skannerit, jne.)

\*Mitta valon värille, jota kohde säteilee, kun sitä lämmitetään. Tämä mitta ilmaistaan absoluuttisella asteikolla, (Kelvin-asteita). Alemmat Kelvin-asteikon lämpötilat, kuten 2004K, ovat punaisia; korkeammat lämpötilat, kuten 9300K, ovat sinisiä. Neutraali lämpötila on valkoinen, 6504K-lämpötilassa.

#### **K: Voidaanko Philips-nestekidenäyttö kiinnittää seinään?**

**V:** Kyllä, Philipsin nestekidenäytöissä on nämä lisäominaisuudet. Neljä takakuoressa olevaa, standardoitua ,VESA-ripustusreikää mahdollistavat Philips-monitorin ripustamisen useimpiin VESAstandardin mukaisiin tukivarsiin tai lisälaitteisiin. Jos tarvitset lisätietoa, suosittelemme, että otat yhteyttä Philips-myyntiedustajaasi.

#### [TAKAISIN SIVUN ALKUUN](#page-3-2)

#### <span id="page-6-0"></span>**Kuvaruudun säädöt**

**K: Millaiset ovat nestekiden yttjen teilyominaisuudet katodis dekuvaputkiin verrattuna?**

**V:** Koska nestekidenäytöissä ei ole elektronitykkejä, niiden kuvaruudun pinnalle ei synny samassa määrin säteilyä.

#### [TAKAISIN SIVUN ALKUUN](#page-3-2)

#### <span id="page-6-1"></span>**Yhteensopivuus muiden oheislaitteiden kanssa**

**K: Onko Philipsin LCD-näytöissä Plug-and-Play -ominaisuus?**

**V:** Kyllä, näytöt ovat Plug-and-Play -yhteensopivia Windows® 95, 98, 2000, XP ja Vista -järjestelmien kanssa.

#### [TAKAISIN SIVUN ALKUUN](#page-3-2)

#### <span id="page-6-2"></span>**Nestekidetekniikka**

#### **K: Mikä nestekidenäyttö on?**

**V:** Nestekidenäyttö (Liquid Crystal Display, LCD) on optinen laite, jota käytetään yleisesti ASCIImerkkien ja kuvien esittämiseen esimerkiksi digitaalisissa rannekelloissa, laskimissa ja kannettavissa pelikonsoleissa. Nestekidetekniikkaa käytetään myös sylimikrojen ja muiden pienten tietokoneiden näytöissä. Kuten valodiodinäytöt (LED-näytöt) ja plasmanäytöt myös nestekidetekniikkaa käyttävät näytöt ovat paljon litteämpiä kuin perinteiset kuvaputkinäytöt (CRT-näytöt). Nestekidenäyttöjen tehontarve on paljon pienempi kuin valodiodi- ja plasmanäyttöjen, koska nestekidetekniikka perustuu ulkoisesta valolähteestä tulevan valon peittämiseen eikä valon synnyttämiseen.

#### **K: Mikä ero on passiivimatriisinäytöillä ja aktiivimatriisinäytöillä?**

**V:** Nestekidenäytöissä käytetään joko passiivimatriisi- tai aktiivimatriisitekniikkaa. Aktiivimatriisissa on kuvapisteiden välissä joka nurkassa transistori. Kuvapisteen kirkkauden ohjaukseen tarvitaan vain vähän virtaa. Aktiivimatriisinäytön virta voidaan siksi kytkeä ja katkaista nopeasti. Tämän ansiosta näytön virkistystaajuus on hyvä ja esimerkiksi hiiren osoittimen liike kuvaruudussa on tasaista. Passiivimatriisinäytöissä on johdinristikko, jonka jokaisessa risteyskohdassa on kuvapiste.

#### **K: Mitä etuja TFT-nestekidenäytöllä on kuvaputkinäyttöön verrattuna?**

**V:** Kuvaputkinäytössä ammutaan elektronitykillä polaroituneita elektroneja, jotka synnyttävät valoa törmätessään kuvaputken hohtopintaan. Siksi kuvaputkinäytöissä on käytettävä analogista RGBsignaalia. TFT-nestekidenäytöissä kuva synnytetään nestekidepaneelin avulla. TFT-näytön rakenne on täysin erilainen kuin kuvaputkinäytön: Jokaisessa kennossa on aktiivimatriisirakenne ja itsenäiset aktiiviset elementit. TFT-nestekidenäytössä on kaksi lasipaneelia, joiden välissä on nestekidekerros. Kennot yhdistetään elektrodeihin. Kun elektrodeihin kytketään jännite, nestekiteen molekyylirakenne muuttuu, mikä puolestaan muuttaa paneelien läpi pääsevän valon määrää. Kuva synnytetään säätämällä valon määrää. TFT-nestekidenäytöillä on monia etuja pyyhkäisytekniikkaa käyttäviin kuvaputkinäyttöihin nähden. TFT-näytöt ovat hyvin ohuita eikä niissä esiinny välkyntää.

#### **K: Miksi nestekidenäytössä on paras käyttää 60 hertsin pystytaajuutta?**

**V:** Toisin kuin kuvaputkinäytöissä TFT-nestekidenäytöissä tarkkuus on kiinteä. Esimerkiksi XGA-näytön tarkkuus on 1024 x 3 (punainen, vihreä, sininen) x 768 kuvapistettä eikä suurempaan tarkkuuteen yleensä päästä ilman lisäohjelmia. Nestekidenäyttö on suunniteltu toimimaan parhaiten 65 hertsin kuvapistetaajuudella, joka on yksi XGA-näyttöjen standardeista. Koska tähän kuvapistetaajuuteen liittyvät pysty- ja vaakataajuudet ovat 60 Hz ja 48 kHz, näytön optimaalinen taajuus on 60 Hz.

#### **K: Millaista tekniikkaa käytetään katselukulman laajentamiseen? Mikä on sen toimintaperiaate?**

**V:** TFT-nestekidepaneelissa säädellään taustavalon läpipääsyä nestekiteiden kahtaistaittavuuden avulla ja läpipäässyt valo muodostaa kuvan. Kiteen sisään tulevan valon ohjauksessa ja esittämisessä käytetään hyväksi sitä ominaisuutta, että valonsäteen projektio taittuu nestekiteen pääakselin suuntaan. Koska nestekiteeseen tulevan valon taittokerroin riippuu valon tulokulmasta, TFT-näytön katselukulma on paljon kapeampi kuin kuvaputkinäytön. Yleensä katselukulman rajana pidetään pistettä, jossa kontrastisuhde on 10. Katselukulman laajentamiseksi kehitetään parhaillaan uusia tekniikoita. Yleisin menetelmä on kalvo, joka laajentaa katselukulmaa muuttamalla taittokerrointa. Muita katselukulmaa suurentavia tekniikoita ovat IPS (In Plane Switching) ja MVA (Multi Vertical Aligned).

#### **K: Miksi nestekidenäyttö ei välky?**

**V:** Teknisesti katsoen nestekidenäyttö kyllä välkkyy, mutta ilmiö on erilainen kuin kuvaputkinäytöissä

eikä se vaikuta katselumukavuuteen. Nestekidenäytön välkyntä liittyy yleensä näkymättömäksi jääviin kirkkausvaihteluihin, jotka aiheutuvat positiivisen ja negatiivisen jännitteen erosta. Kuvaputkinäytöissä sen sijaan syntyy ihmissilmää häiritsevää välkkymistä, kun hohtavan pinnan syttyminen ja sammuminen tulee näkyväksi. Koska nestekidenäytön nestekiteiden reaktionopeus on alhainen, tätä harmillista välkyntää ei esiinny nestekidenäytöissä.

#### **K: Miksi LCD-monitorin aiheuttama sähkömagneettinen häiriötaso (Electro Magnetic Interference) on alhainen?**

**V:** Toisin kuin kuvaputkinäytöissä nestekidenäytöissä ei ole olennaisia osia, jotka synnyttäisivät häiriölähteinä toimivia magneettikenttiä. Koska nestekidenäyttöjen tehontarve on suhteellisen pieni, niiden virtalähteet ovat myös erittäin hiljaisia.

#### [TAKAISIN SIVUN ALKUUN](#page-3-2)

#### <span id="page-9-3"></span><span id="page-9-0"></span>[•](#page-9-0) [Turvallisuus ja](file:///E|/MANUAL/CD/Q70G2201813 4A(220V1)/lcd/manual/FINNISH/220V1/SAFETY/SAFETY.HTM) [vianetsintä](file:///E|/MANUAL/CD/Q70G2201813 4A(220V1)/lcd/manual/FINNISH/220V1/SAFETY/SAFETY.HTM) [•](#page-9-0) [Yleisimmät kysymykset](#page-3-0)

**Ongelmatilanteet**

[•](#page-9-0) [Yleisiä ongelmatilanteita](#page-9-1)

[•](#page-9-0) [Kuvan häiriöt](#page-9-2)

<span id="page-9-1"></span>[•](#page-9-0) [Regulatory Information](#page-12-0)

<span id="page-9-2"></span>[•](#page-9-0) [Muita tietoja](#page-21-0)

Tällä sivulla käsitellään ongelmia, jotka käyttäjä voi korjata itse. Jos ongelmia edelleen esiintyy sen jälkeen, kun olet kokeillut näitä ratkaisuehdotuksia, ota yhteyttä Philipsin asiakaspalveluedustajaan.

## **Yleisiä ongelmatilanteita** Ongelma Käy ensin läpi nämä kohdat Varmista, että verkkojohto on kunnolla kiinni näytön takana ja pistorasiassa. Varmista ensin, että virta on katkaistu näytön etupaneelin virtakytkimestä, ja Ei kuvaa kytke virta uudelleen painamalla kytkintä. (Virran merkkivalo ei pala) Varmista, että tietokone on päällä. Ei kuvaa Tarkasta, että signaalijohto on kytketty kunnolla tietokoneeseen. Tarkasta, että näyttöjohdon pistokkeen nastat eivät ole taipuneet. (Virran merkkivalo on oranssi tai keltainen) Virransäästötoiminto voi olla aktivoituna. Ruudussa lukee Tarkasta, että näyttöjohto on kytketty kunnolla tietokoneeseen. **ATTENTION** Tarkasta, että näyttöjohdon pistokkeen nastat eivät ole taipuneet. Varmista, että tietokone on päällä. CHECK CABLE CONNECTION Auto-toiminto on tarkoitettu käytettäväksi tavallisissa Macintoshtietokoneissa sekä IBM-yhteensopivissa tietokoneissa, joiden käyttöjärjestelmä on Microsoft Windows. AUTO-painike ei toimi kunnolla Toiminto ei mahdollisesti toimi oikein, jos tietokone tai näytönohjainkortti on muuntyyppinen. **Kuvan häiriöt** Paina Auto-painiketta. Kuva ei ole oikeassa kohdassa Säädä kuvan sijaintia kuvaruutunäytön pääohjaimien kohdasta More Settings (Lisäasetukset) -> Phase/Clock (Vaihe/Kello).

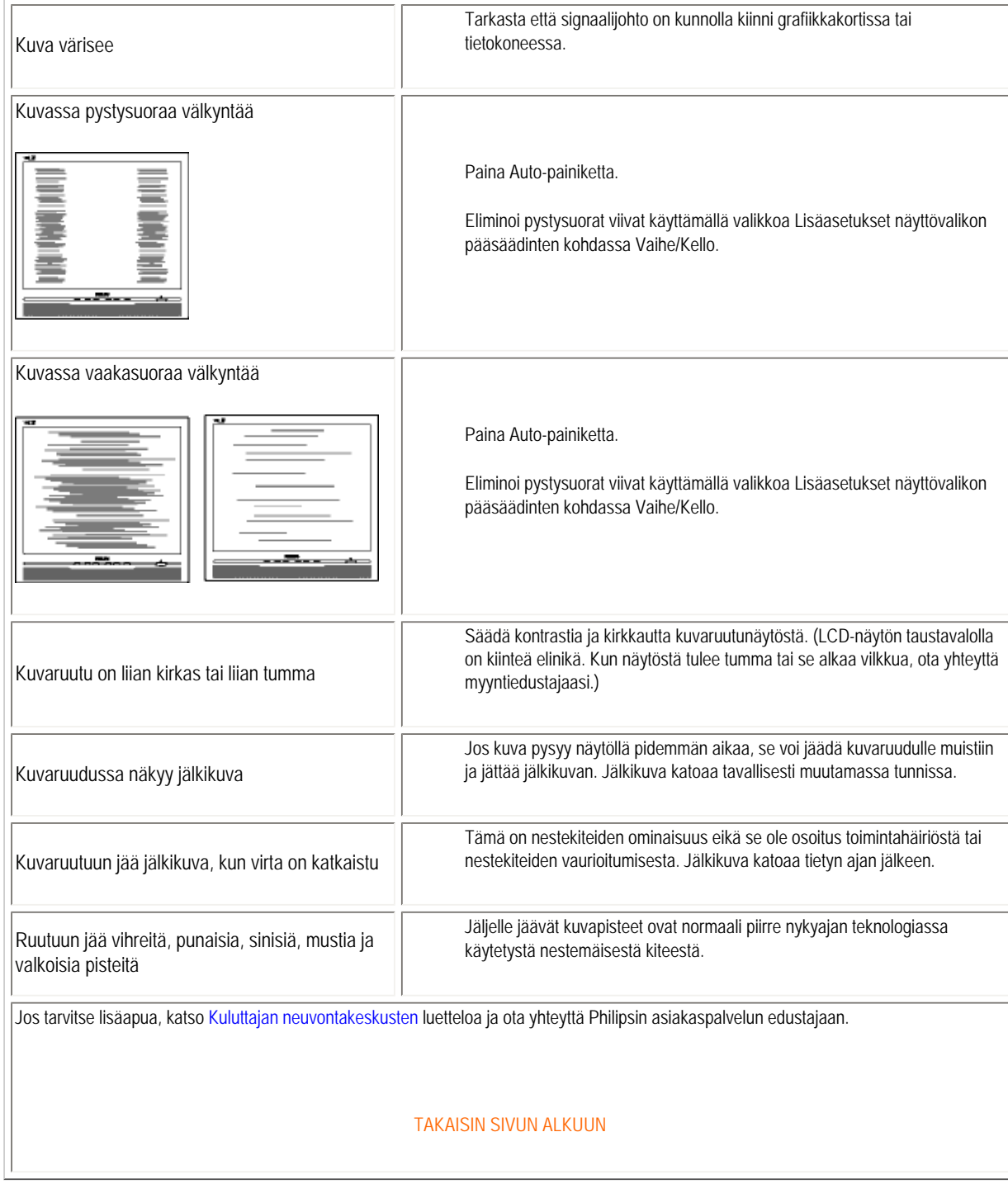

- <span id="page-12-3"></span><span id="page-12-0"></span>[•](#page-12-0) [Recycling Information for Customers](#page-12-1) [•](#page-12-0) [Waste Electrical and Electronic Equipment-](#page-12-2)**[WEEE](#page-12-2)**
- [•](#page-12-0) [CE Declaration of Conformity](#page-12-0)
- [•](#page-12-0) [Energy Star Declaration](#page-13-0)
- <span id="page-12-1"></span>[•](#page-12-0) [Federal Communications Commission](#page-13-1)  [\(FCC\) Notice \(U.S. Only\)](#page-13-1)
- [•](#page-12-0) [FCC Declaration of Conformity](#page-12-0)
- [•](#page-12-0) [Commission Federale de la Communication](#page-15-0)  [\(FCC Declaration\)](#page-15-0)
- [•](#page-12-0) [EN 55022 Compliance \(Czech Republic](#page-15-1) [Only\)](#page-15-1)
- [•](#page-12-0) [MIC Notice \(South Korea Only\)](#page-12-0)
- [•](#page-12-0) [Polish Center for Testing and Certification](#page-15-2) **[Notice](#page-15-2)**
- [•](#page-12-0) [North Europe \(Nordic Countries\) Information](#page-16-0)
- [•](#page-12-0) [BSMI Notice \(Taiwan Only\)](#page-17-0)
- [•](#page-12-0) [Ergonomie Hinweis \(nur Deutschland\)](#page-17-1)
- [•](#page-12-0) [Philips End-of-Life Disposal](#page-18-0)
- [•](#page-12-0) [Information for UK only](#page-18-1)
- [•](#page-12-0) [China RoHS](#page-19-0)
- [•](#page-12-0) [Troubleshooting](#page-9-0)
- [•](#page-12-0) [Other Related Information](#page-21-0)
- [•](#page-12-0) [Frequently Asked Questions \(FAQs\)](file:///E|/MANUAL/CD/Q70G2201813 4A(220V1)/lcd/manual/FINNISH/220V1/SAFETY/saf_faq.htm)

#### **Regulatory Information**

Model ID: 220V1 Model No: MWV1220T

#### **Recycling Information for Customers**

Philips establishes technically and economically viable objectives to optimize the environmental performance of the organization's product, service and activities.

From the planning, design and production stages, Philips emphasizes the important of making products that can easily be recycled. At Philips, end-of-life management primarily entails participation in national take-back initiatives and recycling programs whenever possible, preferably in cooperation with competitors.

There is currently a system of recycling up and running in the European countries, such as The Netherlands, Belgium, Norway, Sweden and Denmark.

In U.S.A., Philips Consumer Electronics North America has contributed funds for the Electronic Industries Alliance (EIA) Electronics Recycling Project and state recycling initiatives for end-of-life electronics products from household sources. In addition, the Northeast Recycling Council (NERC) - a multi-state non-profit organization focused on promoting recycling market development - plans to implement a recycling program.

In Asia Pacific, Taiwan, the products can be taken back by Environment Protection Administration (EPA) to follow the IT product recycling management process, detail can be found in web site [www.epa.gov.tw](http://www.epa.gov.tw/)

The monitor contains parts that could cause damage to the nature environment. Therefore, it is vital that the monitor is recycled at the end of its life cycle.

For help and service, please contact [Consumers Information Center](#page-53-0) or [F1rst Choice Contact Information Center](#page-49-0) in each country or the following team of Environmental specialist can help.

Msr.Argent Chan- Environment manager Philips Consumer Lifestyle E-mail: [argent.chan@philips.com](mailto:w.y.chen@philips.com) Tel: +886 (0) 3 222 6795

Mr. Maarten ten Houten - Senior Environmental Consultant Philips Consumer Electronics E-mail: [marten.ten.houten@philips.com](mailto:marten.ten.houten@philips.com) Tel: +31 (0) 40 27 33402

<span id="page-12-2"></span>Mr. Delmer F. Teglas Philips Consumer Electronics North America E-mail: [butch.teglas@philips.com](mailto:butch.teglas@philips.com)  Tel: +1 865 521 4322

#### [RETURN TO TOP OF THE PAGE](#page-12-3)

#### **Waste Electrical and Electronic Equipment-WEEE**

Attention users in European Union private households

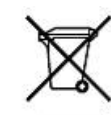

 This marking on the product or on its packaging illustrates that, under European Directive 2002/96/EG governing used electrical and electronic appliances, this product may not be disposed of with normal household waste. You are responsible for disposal of this equipment through a designated waste electrical and electronic equipment collection. To determine the locations for dropping off such waste electrical and electronic, contact your local government office, the waste disposal organization that serves your household or the store at which you purchased the product.

#### [RETURN TO TOP OF THE PAGE](#page-12-3)

#### <span id="page-13-0"></span>**Energy Star Declaration**

This monitor is equipped with a function for saving energy which supports the VESA Display Power Management (DPM) standard. This means that the monitor must be connected to a computer which supports VESA DPM. Time settings are adjusted from the system unit by software.

Switch Off Off  $\leq 0.5$  W

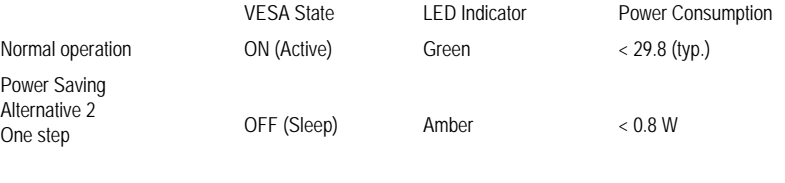

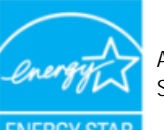

As an ENERGY STAR® Partner, PHILIPS has determined that this product meets the ENERGY STAR<sup>®</sup> guidelines for energy efficiency.

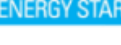

We recommend you switch off the monitor when it is not in use for a long time.

[RETURN TO TOP OF THE PAGE](#page-12-3)

<span id="page-13-1"></span>**Federal Communications Commission (FCC) Notice (U.S. Only)**

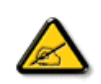

This equipment has been tested and found to comply with the limits for a Class B digital device, pursuant to Part 15 of the FCC Rules. These limits are designed to provide reasonable protection against harmful interference in a residential installation. This equipment generates, uses and can radiate radio frequency energy and, if not installed and used in accordance with the instructions, may cause harmful interference to radio communications. However, there is no guarantee that interference will not occur in a particular installation. If this equipment does cause harmful interference to radio or television reception, which can be determined by turning the equipment off and on, the user is encouraged to try to correct the interference by one or more of the following measures:

Reorient or relocate the receiving antenna. Increase the separation between the equipment and receiver. Connect the equipment into an outlet on a circuit different from that to which the receiver is connected. Consult the dealer or an experienced radio/TV technician for help.

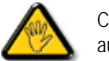

Changes or modifications not expressly approved by the party responsible for compliance could void the user's authority to operate the equipment.

Use only RF shielded cable that was supplied with the monitor when connecting this monitor to a computer device.

To prevent damage which may result in fire or shock hazard, do not expose this appliance to rain or excessive moisture.

THIS CLASS B DIGITAL APPARATUS MEETS ALL REQUIREMENTS OF THE CANADIAN INTERFERENCE-CAUSING EQUIPMENT REGULATIONS.

#### [RETURN TO TOP OF THE PAGE](#page-12-3)

#### **FCC Declaration of Conformity**

Trade Name: Philips Responsible Party: P.O. Box 671539 Marietta , GA 30006-0026 Philips Consumer Electronics North America 1-888-PHILIPS (744-5477)

Declaration of Conformity for Products Marked with FCC Logo, United States Only

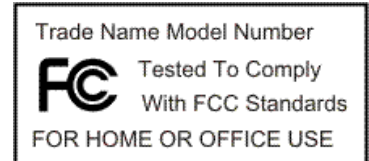

This device complies with Part 15 of the FCC Rules. Operation is subject to the following two conditions: (1) this device may not cause harmful interference, and (2) this device must accept any interference received, including interference that may cause undesired operation.

#### [RETURN TO TOP OF THE PAGE](#page-12-3)

#### <span id="page-15-0"></span>**Commission Federale de la Communication (FCC Declaration)**

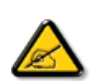

Cet équipement a été testé et déclaré conforme auxlimites des appareils numériques de class B,aux termes de l'article 15 Des règles de la FCC. Ces limites sont conçues de façon à fourir une protection raisonnable contre les interférences nuisibles dans le cadre d'une installation résidentielle. CET appareil produit, utilise et peut émettre des hyperfréquences qui, si l'appareil n'est pas installé et utilisé selon les consignes données, peuvent causer des interférences nuisibles aux communications radio. Cependant, rien ne peut garantir l'absence d'interférences dans le cadre d'une installation particulière. Si cet appareil est la cause d'interférences nuisibles pour la réception des signaux de radio ou de télévision, ce qui peut être décelé en fermant l'équipement, puis en le remettant en fonction, l'utilisateur pourrait essayer de corriger la situation en prenant les mesures suivantes:

Réorienter ou déplacer l'antenne de réception. Augmenter la distance entre l'équipement et le récepteur. Brancher l'équipement sur un autre circuit que celui utilisé par le récepteur. Demander l'aide du marchand ou d'un technicien chevronné en radio/télévision.

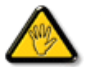

Toutes modifications n'ayant pas reçu l'approbation des services compétents en matière de conformité est susceptible d'interdire à l'utilisateur l'usage du présent équipement.

N'utiliser que des câbles RF armés pour les connections avec des ordinateurs ou périphériques.

CET APPAREIL NUMERIQUE DE LA CLASSE B RESPECTE TOUTES LES EXIGENCES DU REGLEMENT SUR LE MATERIEL BROUILLEUR DU CANADA.

#### [RETURN TO TOP OF THE PAGE](#page-12-3)

#### <span id="page-15-1"></span>**EN 55022 Compliance (Czech Republic Only)**

This device belongs to category B devices as described in EN 55022, unless it is specifically stated that it is a Class A device on the specification label. The following applies to devices in Class A of EN 55022 (radius of protection up to 30 meters). The user of the device is obliged to take all steps necessary to remove sources of interference to telecommunication or other devices.

Pokud není na typovém štítku počítače uvedeno, že spadá do do třídy A podle EN 55022, spadá automaticky do třídy B podle EN 55022. Pro zařízení zařazená do třídy A (chranné pásmo 30m) podle EN 55022 platí následující. Dojde-li k rušení telekomunikačních nebo jiných zařízení je uživatel povinnen provést taková opatřgní, aby rušení odstranil.

#### [RETURN TO TOP OF THE PAGE](#page-12-3)

#### <span id="page-15-2"></span>**Polish Center for Testing and Certification Notice**

The equipment should draw power from a socket with an attached protection circuit (a three-prong socket). All equipment that works together (computer, monitor, printer, and so on) should have the same power supply source.

The phasing conductor of the room's electrical installation should have a reserve short-circuit protection device in the form of a fuse with a nominal value no larger than 16 amperes (A).

To completely switch off the equipment, the power supply cable must be removed from the power supply socket, which should

be located near the equipment and easily accessible.

A protection mark "B" confirms that the equipment is in compliance with the protection usage requirements of standards PN-93/ T-42107 and PN-89/E-06251.

#### Wymagania Polskiego Centrum Badań i Certyfikacji

Urządzenie powinno być zasilane z gniazda z przyłączonym obwodem ochronnym (gniazdo z kołkiem). Współpracujące ze sobą urządzenia (komputer, monitor, drukarka) powinny być zasilane z tego samego zródła.

Instalacja elektryczna pomieszczenia powinna zawierać w przewodzie fazowym rezerwową ochronę<br>przed zwarciami, w postaci bezpiecznika o wartości znamionowej nie większej niż 16A (amperów). W celu całkowitego wyłączenia urządzenia z sieci zasilania, należy wyjąć wtyczkę kabla zasilającego z gniazdka, które powinno znajdować się w pobliżu urządzenia i być łatwo dostępne. Znak bezpieczeństwa "B" potwierdza zgodność urządzenia z wymaganiami bezpieczeństwa użytkowania zawartymi w PN-93/T-42107 i PN-89/E-06251.

#### Pozostałe instrukcje bezpieczeństwa

- $\bullet$  Nie należy używać wtyczek adapterowych lub usuwać kołka obwodu ochronnego z wtyczki. Jeżeli konieczne jest użycie przedłużacza to należy użyć przedłużacza 3-żyłowego z prawidłowo połączonym przewodem ochronnym.
- $^\bullet~\,$  System komputerowy należy zabezpieczyć przed nagłymi, chwilowymi wzrostami lub spadkami napięcia, używając eliminatora przepięć, urządzenia dopasowującego lub bezzakłoceniowego źródła zasilania.
- · Należy upewnić się, aby nic nie leżało na kablach systemu komputerowego, oraz aby kable nie były umieszczone w miejscu, gdzie można byłoby na nie nadeptywać lub potykać się o nie.
- · Nie należy rozlewać napojów ani innych płynów na system komputerowy.
- · Nie należy wpychać żadnych przedmiotów do otworów systemu komputerowego, gdyż może to spowodować pożar lub porażenie prądem, poprzez zwarcie elementów wewnętrznych.
- $\bullet$  System komputerowy powinien znajdować się z dala od grzejników i źródeł ciepła. Ponadto, nie należy błokować otworów wentylacyjnych. Należy umkać kładzenia lużnych papierów pod<br>komputer oraz umieszczania komputera w etrza wokół niego.

#### [RETURN TO TOP OF THE PAGE](#page-12-3)

#### <span id="page-16-0"></span>**North Europe (Nordic Countries) Information**

Placering/Ventilation

#### **VARNING:**

FÖRSÄKRA DIG OM ATT HUVUDBRYTARE OCH UTTAG ÄR LÄTÅTKOMLIGA, NÄR DU STÄLLER DIN UTRUSTNING PÅPLATS.

Placering/Ventilation

**ADVARSEL:** 

SØRG VED PLACERINGEN FOR, AT NETLEDNINGENS STIK OG STIKKONTAKT ER NEMT TILGÆNGELIGE.

Paikka/Ilmankierto

#### **VAROITUS:**

SIJOITA LAITE SITEN, ETTÄ VERKKOJOHTO VOIDAAN TARVITTAESSA HELPOSTI IRROTTAA PISTORASIASTA.

Plassering/Ventilasjon

#### **ADVARSEL:**

NÅR DETTE UTSTYRET PLASSERES, MÅ DU PASSE PÅ AT KONTAKTENE FOR STØMTILFØRSEL ER LETTE Å NÅ.

#### [RETURN TO TOP OF THE PAGE](#page-12-3)

#### <span id="page-17-0"></span>**BSMI Notice (Taiwan Only)**

符合乙類資訊產品之標準

#### [RETURN TO TOP OF THE PAGE](#page-12-3)

#### <span id="page-17-1"></span>**Ergonomie Hinweis (nur Deutschland)**

Der von uns gelieferte Farbmonitor entspricht den in der "Verordnung über den Schutz vor Schäden durch Röntgenstrahlen" festgelegten Vorschriften.

Auf der Rückwand des Gerätes befindet sich ein Aufkleber, der auf die Unbedenklichkeit der Inbetriebnahme hinweist, da die Vorschriften über die Bauart von Störstrahlern nach Anlage III ¤ 5 Abs. 4 der Röntgenverordnung erfüllt sind.

Damit Ihr Monitor immer den in der Zulassung geforderten Werten entspricht, ist darauf zu achten, daß

- 1. Reparaturen nur durch Fachpersonal durchgeführt werden.
- 2. nur original-Ersatzteile verwendet werden.
- 3. bei Ersatz der Bildröhre nur eine bauartgleiche eingebaut wird.

Aus ergonomischen Gründen wird empfohlen, die Grundfarben Blau und Rot nicht auf dunklem Untergrund zu verwenden (schlechte Lesbarkeit und erhöhte Augenbelastung bei zu geringem Zeichenkontrast wären die Folge).

Der arbeitsplatzbezogene Schalldruckpegel nach DIN 45 635 beträgt 70dB (A) oder weniger.

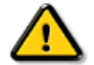

**ACHTUNG:** BEIM AUFSTELLEN DIESES GERÄTES DARAUF ACHTEN, DAß NETZSTECKER UND NETZKABELANSCHLUß LEICHT ZUGÄNGLICH SIND.

#### [RETURN TO TOP OF THE PAGE](#page-12-3)

#### <span id="page-18-0"></span>**End-of-Life Disposal**

Your new monitor contains materials that can be recycled and reused. Specialized companies can recycle your product to increase the amount of reusable materials and to minimize the amount to be disposed of.

Please find out about the local regulations on how to dispose of your old monitor from your local Philips dealer.

#### **(For customers in Canada and U.S.A.)**

This product may contain lead and/or mercury. Dispose of in accordance to local-state and federal regulations. For additional information on recycling contact [www.eia.org](http://www.eia.org/) (Consumer Education Initiative)

#### [RETURN TO TOP OF THE PAGE](#page-12-3)

#### <span id="page-18-1"></span>**Information for UK only**

#### **WARNING - THIS APPLIANCE MUST BE GROUNDING.**

#### **Important:**

This apparatus is supplied with an approved moulded 13A plug. To change a fuse in this type of plug proceed as follows:

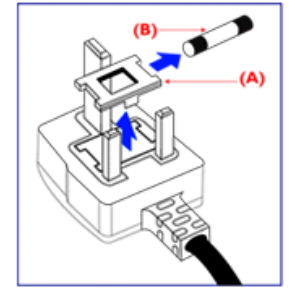

1. Remove fuse cover and fuse.

2. Fit new fuse which should be a BS 1362 5A,A.S.T.A. or BSI approved type.

3. Refit the fuse cover.

If the fitted plug is not suitable for your socket outlets, it should be cut off and an appropriate 3-pin plug fitted in its place.

If the mains plug contains a fuse, this should have a value of 5A. If a plug without a fuse is used, the fuse at the distribution board should not be greater than 5A.

Note: The severed plug must be destroyed to avoid a possible shock hazard should it be inserted into a 13A socket elsewhere.

#### **How to connect a plug**

The wires in the mains lead are coloured in accordance with the following code:

BLUE - "NEUTRAL" ("N")

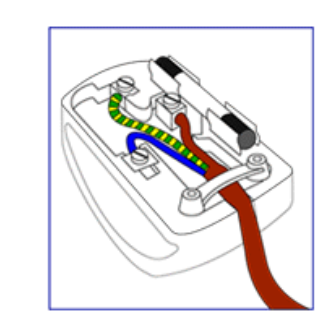

#### GREEN & YELLOW - "GROUND" ("G")

1. The GREEN AND YELLOW wire must be connected to the terminal in the plug which is marked with the letter "G" or by the Ground symbol or coloured GREEN or GREEN AND YELLOW.

2. The BLUE wire must be connected to the terminal which is marked with the letter "N" or coloured BLACK.

3. The BROWN wire must be connected to the terminal which marked with the letter "L" or coloured RED.

Before replacing the plug cover, make certain that the cord grip is clamped over the sheath of the lead - not simply over the three wires.

#### [RETURN TO TOP OF THE PAGE](#page-12-3)

#### <span id="page-19-0"></span>**China RoHS**

The People's Republic of China released a regulation called "Management Methods for Controlling Pollution by Electronic Information Products" or commonly referred to as China RoHS. All products including CRT and LCD monitor which are produced and sold for China market have to meet China RoHS request.

中国大陆RoHS

根据中国大陆《电子信息产品污染控制管理办法》(也称为中国大陆RoHS), 以下部分列出了本产品中可能包含的有毒有害物质或元素的名称和含量

本表适用之产品

显示器(液晶及CRT)

#### 有毒有害物质或元素

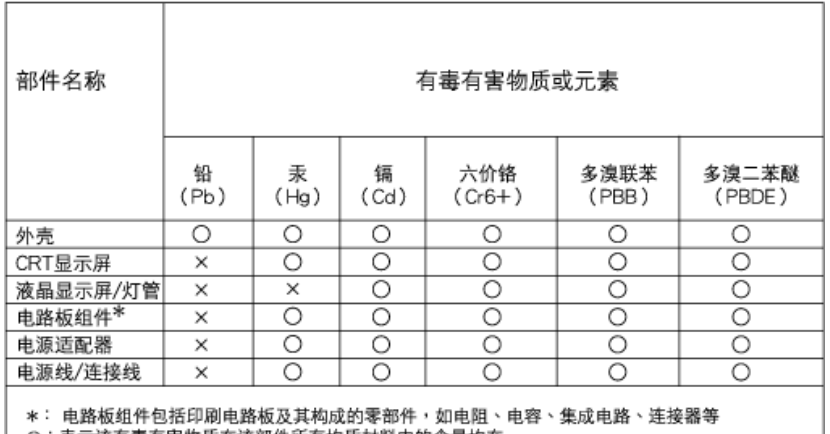

○:表示该有毒有害物质在该部件所有均质材料中的含量均在 《电子信息产品中有毒有害物质的限量要求标准》规定的限量要求以下

×:表示该有毒有害物质至少在该部件的某一均质材料中的含量超出

《电子信息产品中有毒有害物质的限量要求标准》规定的限量要求;但是上表中打"×"的部件, 符合欧盟RoHS法规要求(属于豁免的部分)

### 中国能源效率标识

#### 根据中国大陆《能源效率标识管理办法》本显示器符合以下要求:

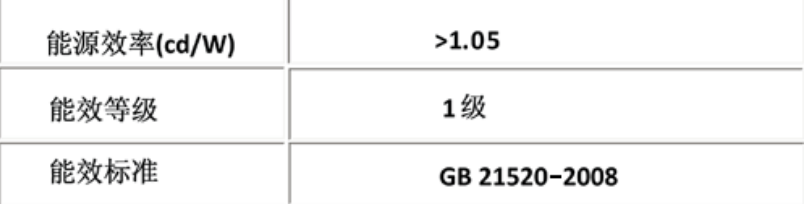

#### [RETURN TO TOP OF THE PAGE](#page-12-3)

- <span id="page-21-3"></span><span id="page-21-0"></span>[•](#page-21-0) [Turvallisuus ja vianetsintä](file:///E|/MANUAL/CD/Q70G2201813 4A(220V1)/lcd/manual/FINNISH/220V1/SAFETY/SAFETY.HTM)
- [Yleisimmät kysymykset](#page-3-0)
- <span id="page-21-1"></span>[•](#page-21-0) [Ongelmatilanteet](#page-9-0)
- [Regulatory Information](#page-12-0)
- [•](#page-21-0) [Tietoja käyttäjille Yhdysvalloissa](#page-21-1)
- <span id="page-21-2"></span>[•](#page-21-0) [Tietoja käyttäjille Yhdysvaltain](#page-21-2) [ulkopuolella](#page-21-2)

## **Muita tietoja**

#### **Tietoja käyttäjille Yhdysvalloissa**

*Yksiköt joiden jänniteasetus on 115 V:* 

Käytä UL-standardin mukaista verkkojohtoa, joka käsittää vähintään 18 AWG -luokkaa olevan SVT- tai SJT-tyyppisen, enintään 15 jalan pituisen kolmijohtimisen johdon sekä maadoitetun pistotulpan, jonka litteät navat ovat vierekkäisessä asennossa (II) ja joka on mitoitettu virralle 15 A, 125 V.

#### *Yksiköt joiden jänniteasetus on 230 V:*

Käytä UL-standardin mukaista verkkojohtoa, joka käsittää vähintään 18 AWG -luokkaa olevan SVT- tai SJT-tyyppisen, enintään 15 jalan pituisen kolmijohtimisen johdon sekä maadoitetun pistotulpan, jonka litteät navat ovat peräkkäisessä asennossa (--) ja joka on mitoitettu virralle 15 A, 250 V.

#### **Tietoja käyttäjille Yhdysvaltain ulkopuolella**

*Yksiköt joiden jänniteasetus on 230 V:*

Käytä verkkojohtoa, joka käsittää vähintään 18 AWG -luokkaa olevan johdon ja maadoitetun pistotulpan, joka on mitoitettu virralle 15 A, 250 V. Johdon on oltava laitteen käyttömaassa voimassa olevien sähköturvallisuusmääräysten mukainen ja/tai siinä tulee olla HAR-merkintä.

[TAKAISIN SIVUN ALKUUN](#page-21-3)

<span id="page-22-3"></span><span id="page-22-0"></span>[•](#page-22-0) [Yleistä](#page-22-1)

## **Yleistä tästä oppaasta**

#### <span id="page-22-1"></span>[•](#page-22-0) [Oppaassa käytetyt merkinnät](#page-22-2)

#### **Yleistä**

Tämä sähköinen käyttäjän opas on tarkoitettu kaikille Philipsin nestekidenäyttöjen käyttäjille. Oppaassa esitetään nestekidenäyttöjen ominaisuudet, asennus ja käyttö sekä annetaan muita tärkeitä tietoja. Sähköinen opas sisältää täsmälleen samat tiedot kuin painettu versio.

Opas sisältää seuraavat osat:

● [Turvallisuus ja vianetsintä](file:///E|/MANUAL/CD/Q70G2201813 4A(220V1)/lcd/manual/FINNISH/220V1/SAFETY/SAFETY.HTM) -osa sisältää ohjeita ja ratkaisuja usein esiintyviin ongelmiin sekä muita aihepiiriin liittyviä tietoja, joita saatat tarvita.

Yleistä sähköisestä käyttöohjekirjasta -osa sisältää yleistiedot oppaan sisällöstä, käytettyjen kuvamerkkien selitykset ja viittaukset muihin käytettävissä oleviin oppaisiin.

[Tuotetietoa-](file:///E|/MANUAL/CD/Q70G2201813 4A(220V1)/lcd/manual/FINNISH/220V1/PRODUCT/PRODUCT.HTM)osa sisältää yleisesityksen näytön ominaisuuksista ja tekniset tiedot.

[Näytön asentaminen](file:///E|/MANUAL/CD/Q70G2201813 4A(220V1)/lcd/manual/FINNISH/220V1/INSTALL/INSTALL.HTM) -osassa neuvotaan käyttöönoton yhteydessä tehtävät asetukset sekä esitetään näytön käyttö pääpiirteissään.

[Kuvaruutuvalikot](file:///E|/MANUAL/CD/Q70G2201813 4A(220V1)/lcd/manual/FINNISH/220V1/OSD/OSDDESC.HTM)-osassa kerrotaan, miten näytön asetuksia voidaan säätää.

[Asiakaspalvelu ja takuu](#page-46-0) -osa sisältää luettelon Philipsin eri puolilla maailmaa sijaitsevista

asiakaspalvelukeskuksista sekä asiakastuen puhelinnumerot. Lisäksi tästä osasta löytyvät tuotetta koskevat takuutiedot.

[Sanasto](file:///E|/MANUAL/CD/Q70G2201813 4A(220V1)/lcd/manual/FINNISH/220V1/GLOSSARY/GLOSSARY.HTM)-osassa määritellään tekniset termit.

[Lataaminen ja tulostaminen](#page-78-0) -osassa voit ladata koko oppaan tietokoneen kovalevylle, josta käsin sitä on helppo lukea.

#### [TAKAISIN SIVUN ALKUUN](#page-22-3)

#### <span id="page-22-2"></span>**Oppaassa käytetyt merkinnät**

Seuraavassa esitetään tässä oppaassa käytetyt merkinnät.

**Ohje-, huomio- ja varoitusmerkit** 

Oppaassa on kohtia, jotka on lihavoitu tai kursivoitu ja varustettu kuvamerkillä. Nämä kohdat sisältävät ohjeita, huomautuksia ja varoituksia. Merkkejä on käytetty seuraavasti:

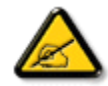

**OHJE: Kuvamerkki tarkoittaa tärkeitä tietoja tai neuvoja, jotka helpottavat ja tehostavat tietokonejärjestelmän käyttöä.**

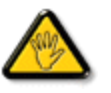

**HUOMIO: Kuvamerkki tarkoittaa tietoja, joiden avulla käyttäjä voi estää laitteiston mahdollisen vahingoittumisen tai tietokoneessa olevien tietojen häviämisen.**

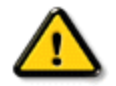

**VAROITUS: Tämä kuvamerkki viittaa mahdolliseen tapaturmavaaraan. Kohdassa neuvotaan, miten vaara vältetään.**

Joissain tapauksissa varoitukset on merkitty toisella tavalla eikä niiden ohessa ole kuvamerkkiä. Tällaiset varoitukset on esitetty viranomaisten määräyksien edellyttämässä muodossa.

#### [TAKAISIN SIVUN ALKUUN](#page-22-3)

©2009 Koninklijke Philips Electronics NV

Kaikki oikeudet pidätetään. Jäljentäminen, kopiointi, käyttö, muuttaminen, vuokraaminen, julkinen esittäminen ja sähköinen levittäminen tai lähettäminen kokonaan tai osittain ilman Philips Electronics NV:n kirjallista lupaa on kielletty.

- <span id="page-24-3"></span><span id="page-24-0"></span>[•](#page-24-0) [Lyijytön tuote](#page-24-1)
- [•](#page-24-0) [Tekniset tiedot](#page-24-2)
- <span id="page-24-1"></span>[•](#page-24-0) [Tarkkuus ja näyttötilat](#page-25-0)
- [•](#page-24-0) [Philipsin takuu kuvapistevirheiden](#page-80-0) [tapauksessa](#page-80-0)
- [•](#page-24-0) [Videotuetut tilat](#page-24-0)
- [•](#page-24-0) [Automaattinen virransäästö](#page-26-0)
- [•](#page-24-0) [Mitat ja käyttöolosuhteet](#page-27-0)
- [•](#page-24-0) [Nastajärjestys](#page-24-0)
- <span id="page-24-2"></span>[•](#page-24-0) [Kuvat tuotteesta](#page-28-0)
- [•](#page-24-0) [Liikkuvuus](#page-28-1)

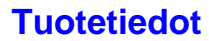

#### **Lyijytön tuote**

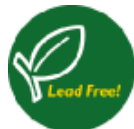

Philips on poistanut näytöistään myrkylliset aineet kuten lyijyn. Lyijytön näyttö auttaa suojelemaan käyttäjän terveyttä ja helpottaa ympäristöystävällistä kierrätystä sekä sähkö- ja elektroniikkalaitteiden hävittämistä. Philips noudattaa Euroopan yhteisön kireän RoHS-direktiivin säädöksiä vaarallisten aineiden vähentämisestä sähkö- ja elektroniikkalaitteissa. Valitessasi Philipsin, voit luottaa siihen että näyttölaitteesi ei vahingoita ympäristöä.

#### **Tekniset tiedot\***

# **NESTEKIDEPANEELI**  • Tyyppi TFT LCD • Kuvaruudun koko  $|22"$ • Kuvapisteväli 0,282 x 0,282 mm • Nestekidepaneelin tyyppi 1680 x 1050 kuvapistettä väripisteet sijoiteltu pystyriveiksi häikäisemätön, polaroiva, kova pinnoite • Tehollinen kuva-ala  $|473,76 \times 296,10 \text{ mm}$ • Värintoisto 16,7m **PYYHKÄISY** • Pystyvirkistystaajuus 156 Hz-76 Hz • Vaakataajuus 30 kHz - 83 kHz

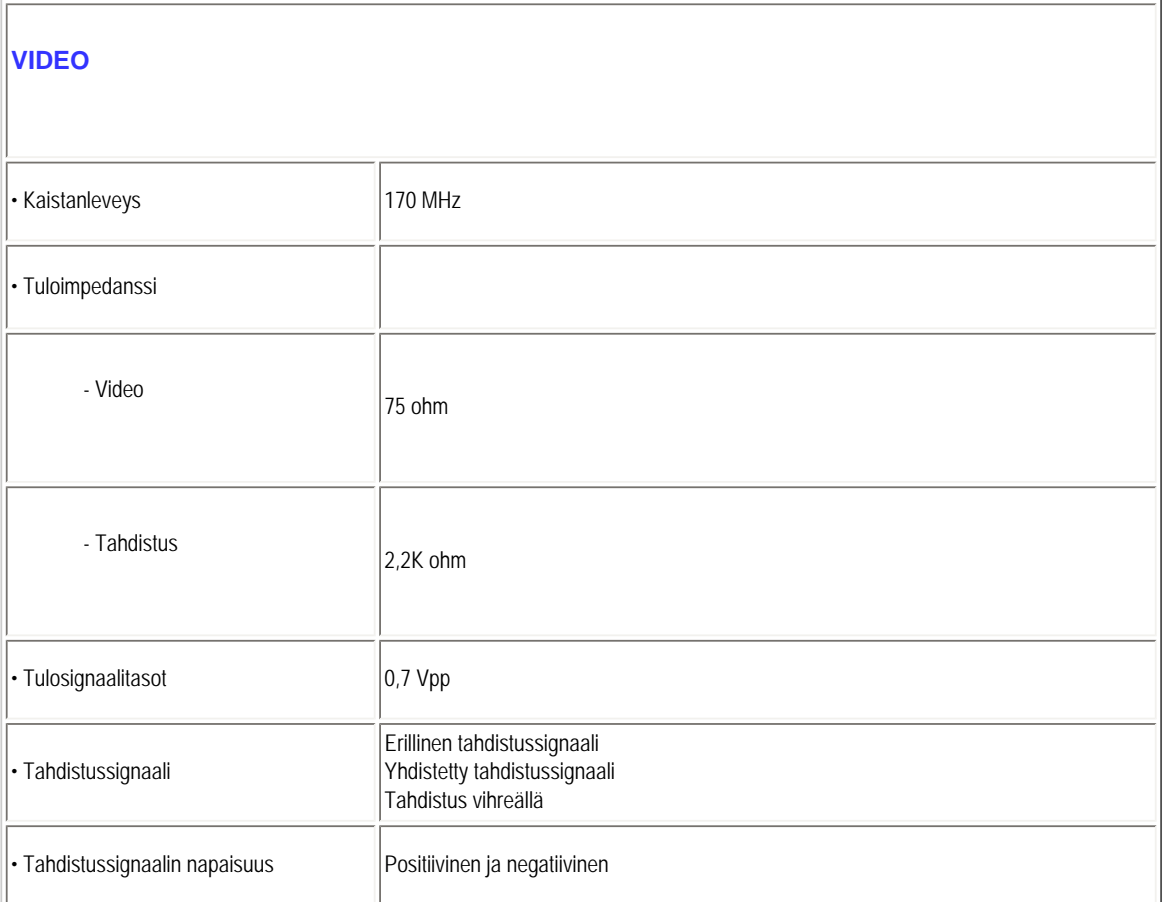

*\* Ominaisuuksia voidaan muuttaa ilman eri ilmoitusta.*

#### [TAKAISIN SIVUN ALKUUN](#page-24-3)

#### <span id="page-25-0"></span>**Tarkkuus ja näyttötilat**

- A. Maksimiresoluutio
- 220V1
	- 1680 x 1050 @ 75Hz (analoginen tulo)
	- 1680 x 1050 @ 75Hz ( digitaalisen tulo)
- B. Suositeltu resoluutio
- 220V1
	- 1680 x 1050 @ 60Hz (analoginen tulo)

1680 x 1050 @ 60Hz (digitaalisen tulo)

#### **12 tehtaalla esiasettua tilaa:**

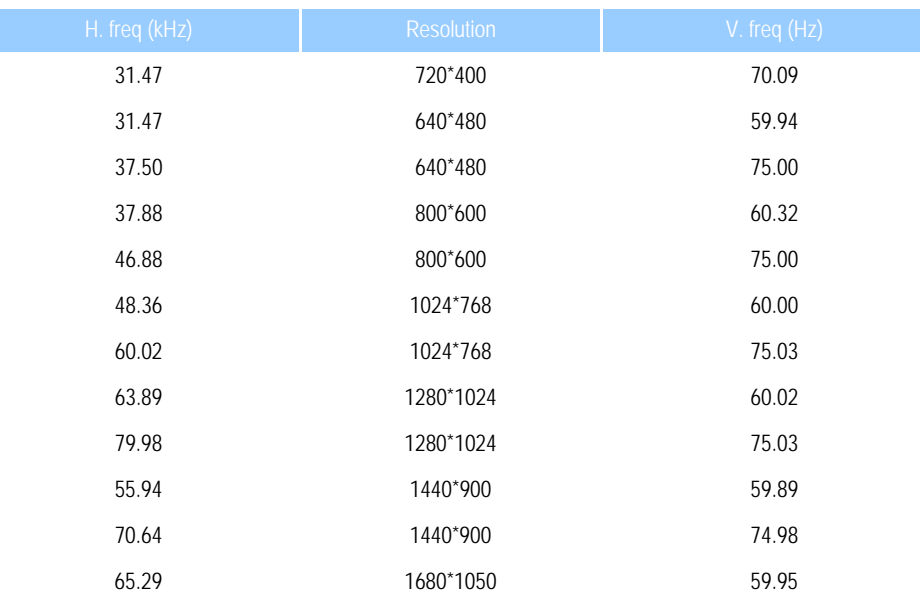

[TAKAISIN SIVUN ALKUUN](#page-24-3)

#### <span id="page-26-0"></span>**Automaattinen virransäästö**

Jos tietokoneeseen on asennettu VESA DPMS -standardin mukainen näytönohjain tai apuohjelma, näyttö voi vähentää automaattisesti virrankulutustaan, kun se ei ole käytössä. Kun näyttö havaitsee jälleen näppäimistöltä, hiireltä tai muulta syöttölaitteelta tulevan signaalin, se "herää" automaattisesti. Seuraavassa taulukossa on esitetty tehonkulutus ja signaalit eri toimintatiloissa.

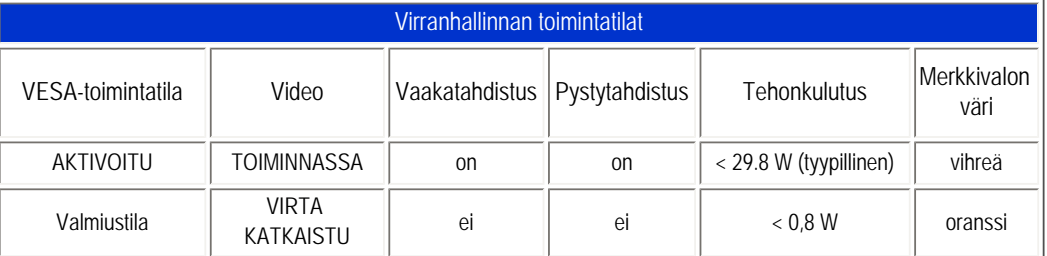

<span id="page-27-0"></span>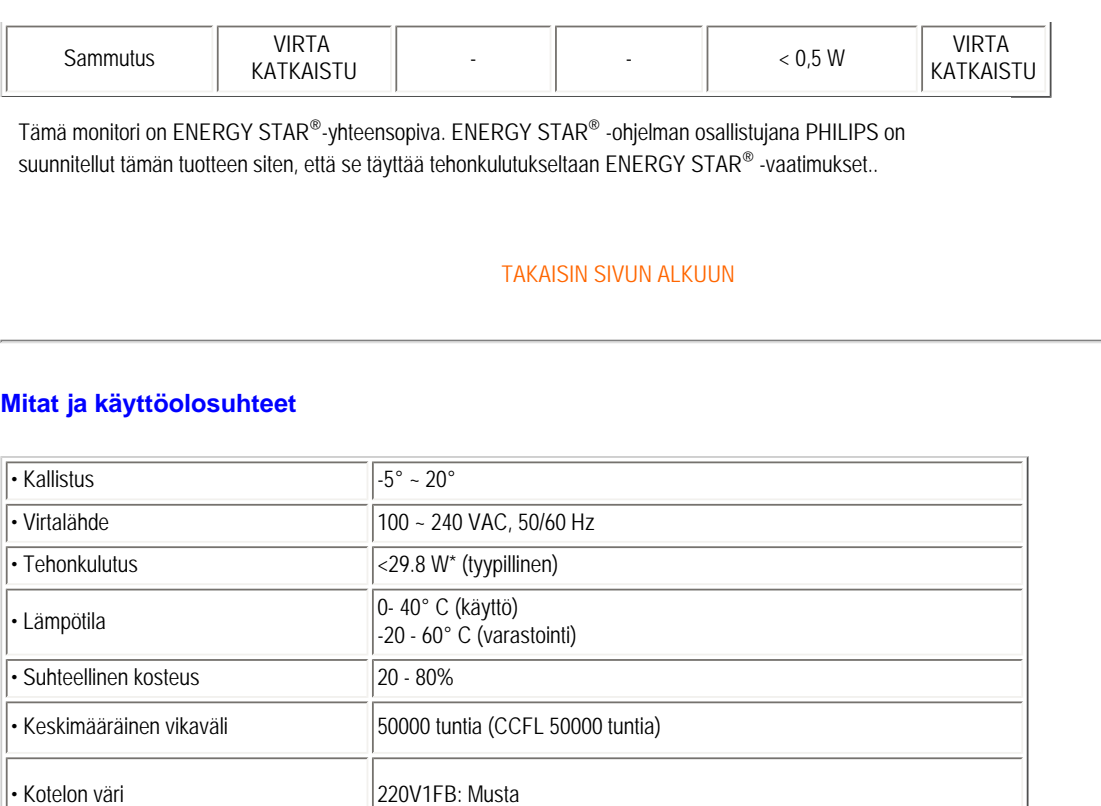

#### [TAKAISIN SIVUN ALKUUN](#page-24-3)

#### **Nastajärjestys**

Signaalijohdon 15-nastainen D-sub-liitin (urosliitin):

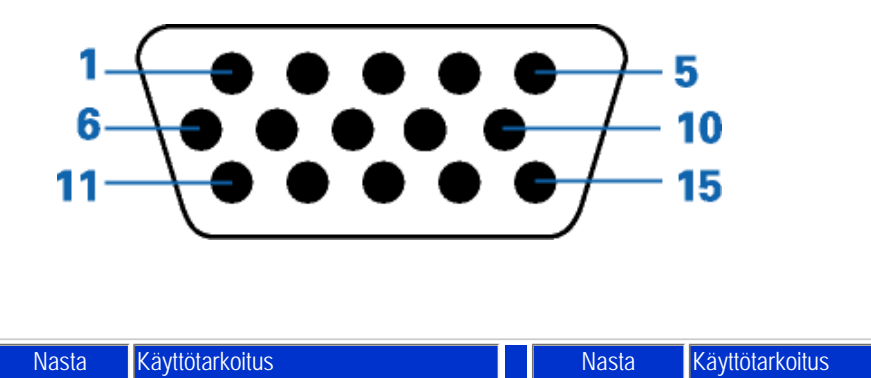

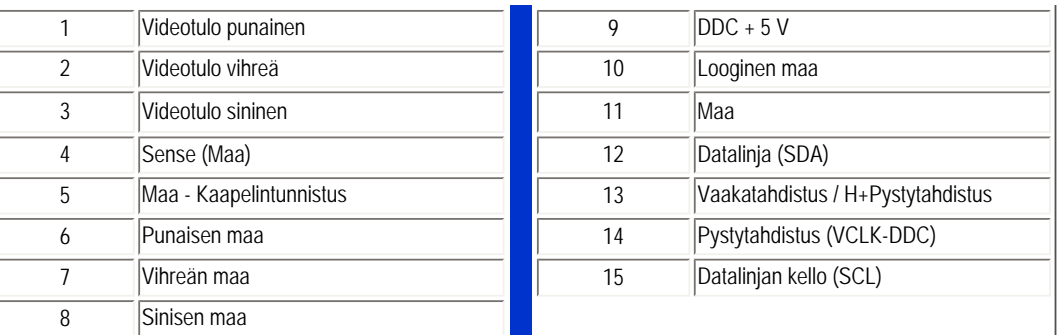

#### [TAKAISIN SIVUN ALKUUN](#page-24-3)

#### <span id="page-28-0"></span>**Kuvat tuotteesta**

Linkeistä löydät kuvat näytöstä ja sen osista.

[Etupaneelin säätimet](#page-30-0)

[TAKAISIN SIVUN ALKUUN](#page-24-3)

<span id="page-28-1"></span>**Liikkuvuus**

**Kallistus**

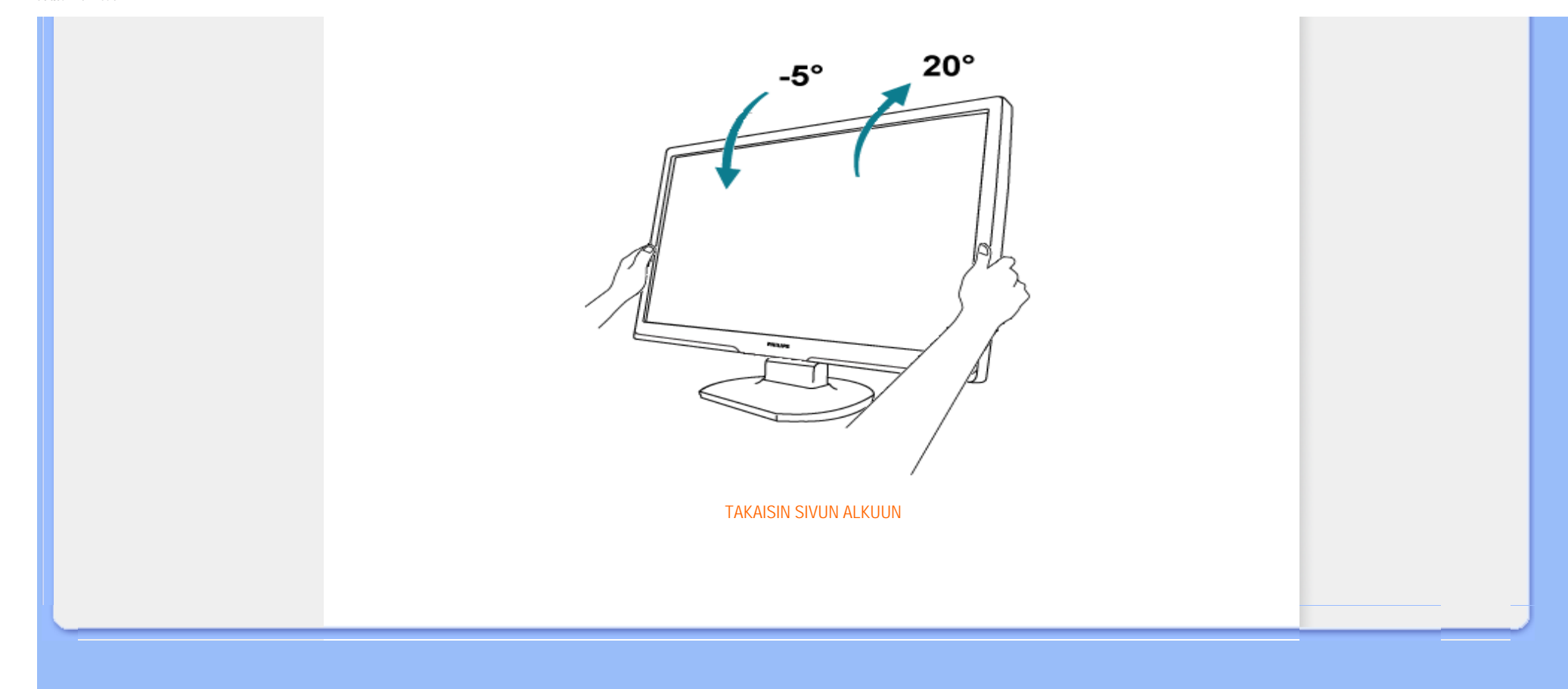

- <span id="page-30-2"></span><span id="page-30-1"></span>[•](#page-30-1) [Etupaneelin säätimet](#page-30-0)
- <span id="page-30-0"></span>[•](#page-30-1) [Yhdistäminen tietokoneeseen](#page-33-0)
- [•](#page-30-1) [Jalusta](#page-36-0)
- [•](#page-30-1) [Käyttöönotto](#page-38-0)
- [•](#page-30-1) [Toiminnan optimointi](#page-31-0)

## **Nestekidenäytön asentaminen**

### **Etupaneelin säätimet**

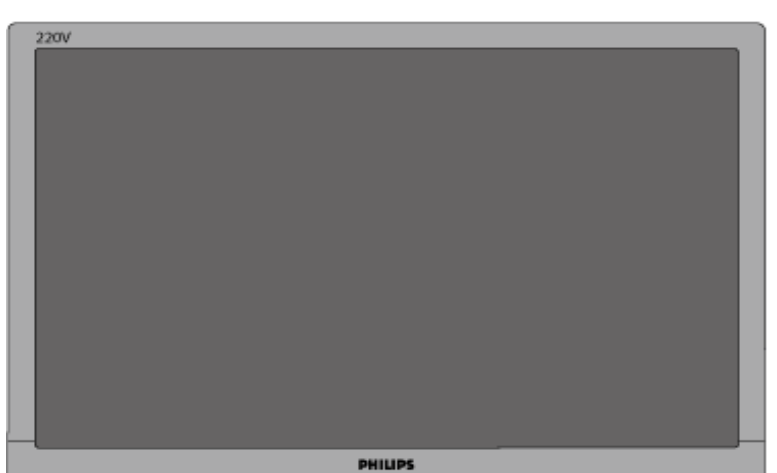

on a might me a

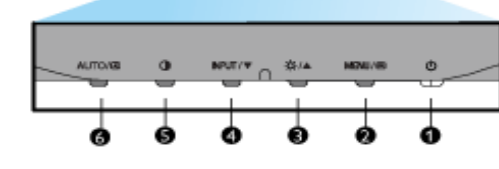

## 1 **U** Näytön virran kytkeminen päälle ja pois

- 2 **MENU / OK** OSD-valikkoon pääsy.
- 3  $\frac{1}{2}$  /  $\triangle$  Näytön kirkkauden säätäminen

- 4 Tulo / **V** Signaalin tulolähteen vaihtaminen.
- 
- 5 Näytön kontrastin säätämiseen.
	-
- 6 **AUTO/G** Vaakasijainnin, pystysijainnin, vaiheen ja taajuuden automaattinen säätäminen.

Edelliselle kuvaruutunäytön tasolle palaaminen.

[TAKAISIN SIVUN ALKUUN](#page-30-2)

### **Tausta**

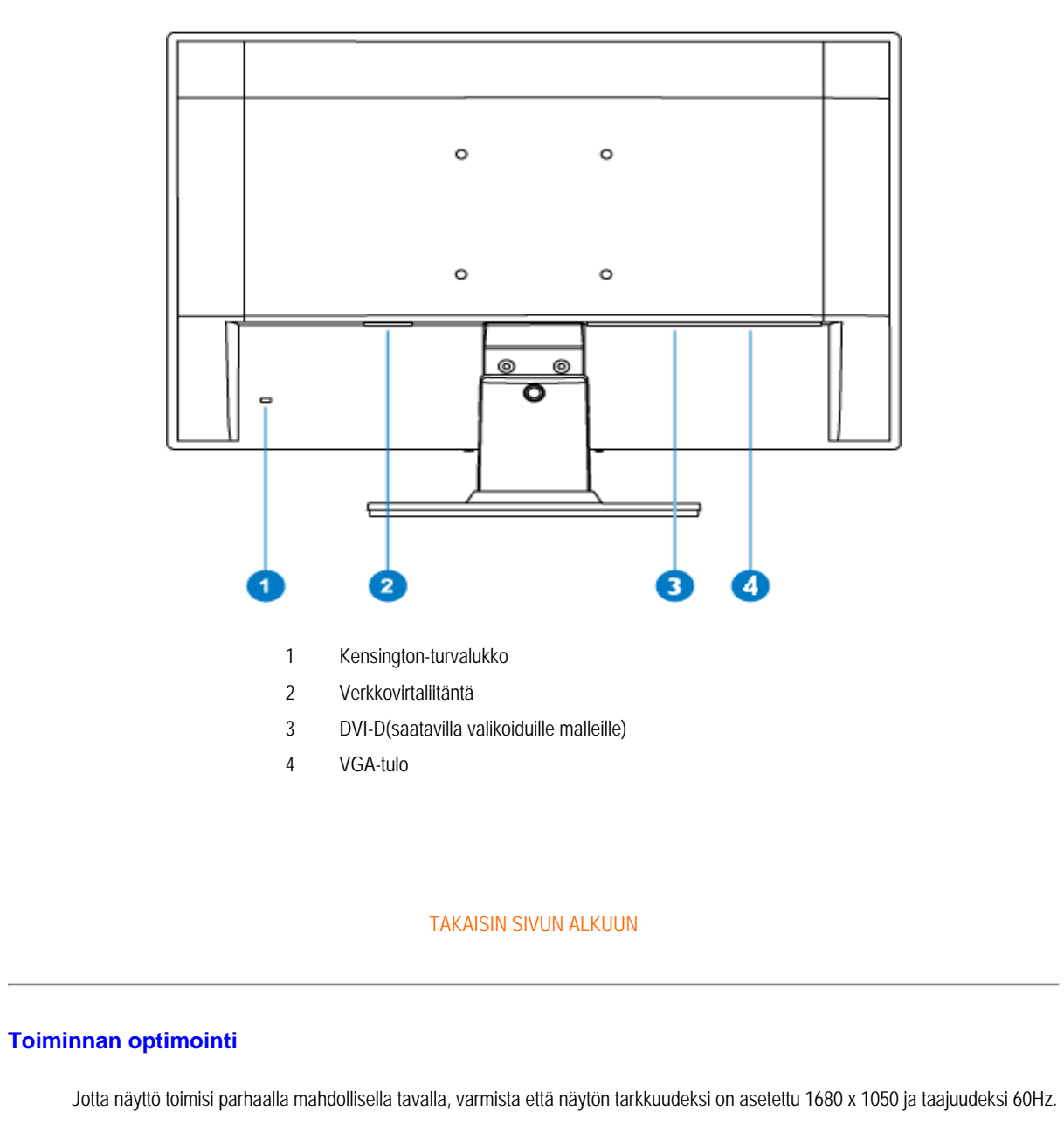

<span id="page-31-0"></span>file:///E|/MANUAL/CD/Q70G2201813 4A(220V1)/lcd/manual/FINNISH/220V1/install/install.htm(第 2/3 页)2009-4-22 19:26:25

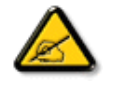

*Huomaa: Voit tarkistaa näytön asetukset painamalla kerran MENU-painiketta. Käytössä oleva näyttötila näytetään näyttövalikon kohdassa RESOLUTION (Resoluutio).*

[TAKAISIN SIVUN ALKUUN](#page-30-2)

- <span id="page-33-3"></span><span id="page-33-1"></span>[•](#page-33-1) [Etupaneelin säätimet](#page-30-0)
- <span id="page-33-2"></span>[•](#page-33-1) [Varustesarja](#page-33-2)
- [•](#page-33-1) [Yhdistäminen tietokoneeseen](#page-33-0)
- [•](#page-33-1) [Käyttöönotto](#page-38-0)
- [•](#page-33-1) [Toiminnan optimointi](#page-31-0)
- [•](#page-33-1) [Jalusta](#page-36-0)

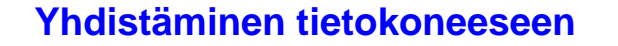

**Varustesarja**

## Pura kaikki osat pois pakkauksesta.

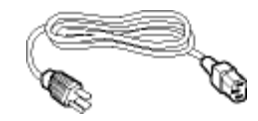

**Virtajohto** 

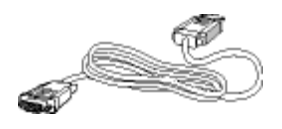

**VGA-johto** 

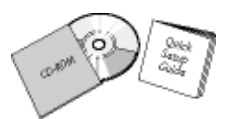

**EDFU-pakkaus**

<span id="page-33-0"></span>[TAKAISIN SIVUN ALKUUN](#page-33-3)

#### **Yhdistäminen tietokoneeseen**

**1)** Kytke virtajohto tiukasti näytön taakse. (Philipsillä on esikytketty VGA-kaapeli ensiasennukseen.)

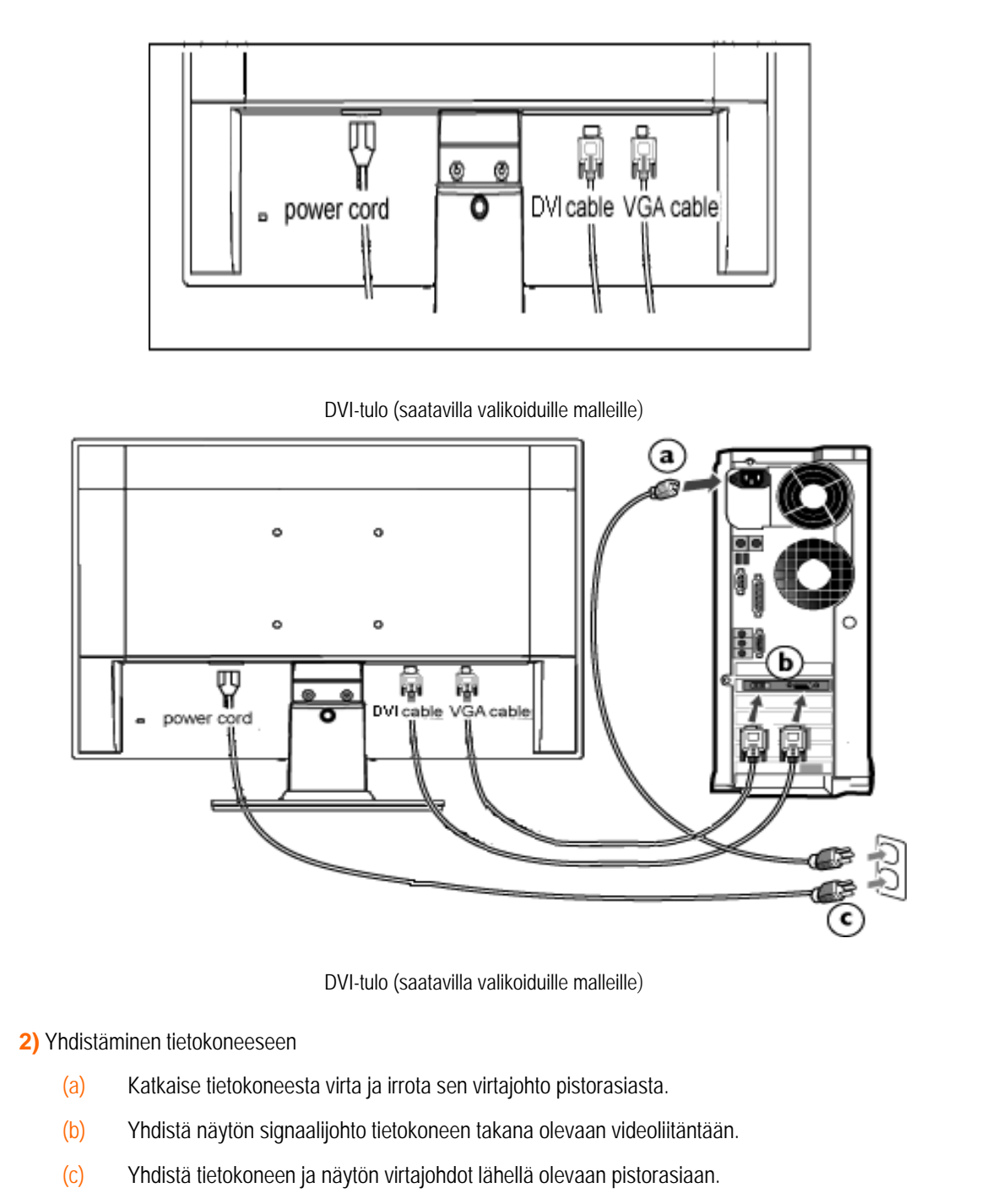

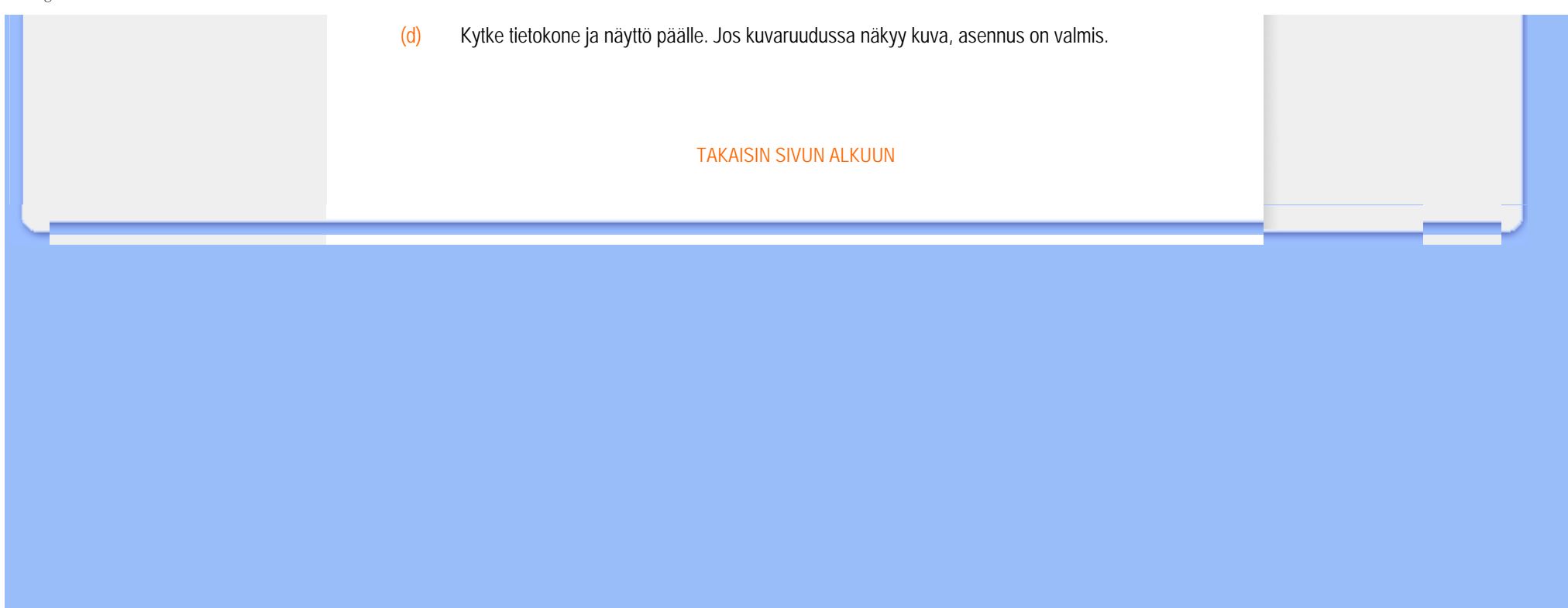
# **Jalusta**

- <span id="page-36-0"></span>[•](#page-36-0) [Etupaneelin säätimet](#page-30-0)
- [Varustesarja](#page-33-0)
- [Yhdistäminen tietokoneeseen](#page-33-1)
- [Käyttöönotto](#page-38-0)
- [Toiminnan optimointi](#page-31-0)
- [Jalustan irrottaminen](#page-36-0)

### **Jalustan irrottaminen**

### **Milloin jalusta irrotetaan:**

- VESA-standardin mukaiset kiinnityssovellukset
- Avaa ensin 3 ruuvia ja irrota sitten jalusta näytöstä.

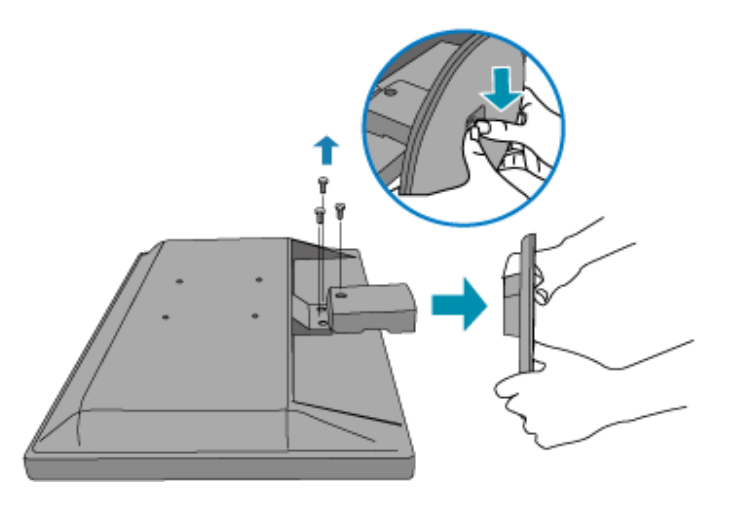

**Huom:** Näyttöön sopii VESA-standardin mukainen kiinnityskappale, jonka koko on 100 mm x 100 mm.

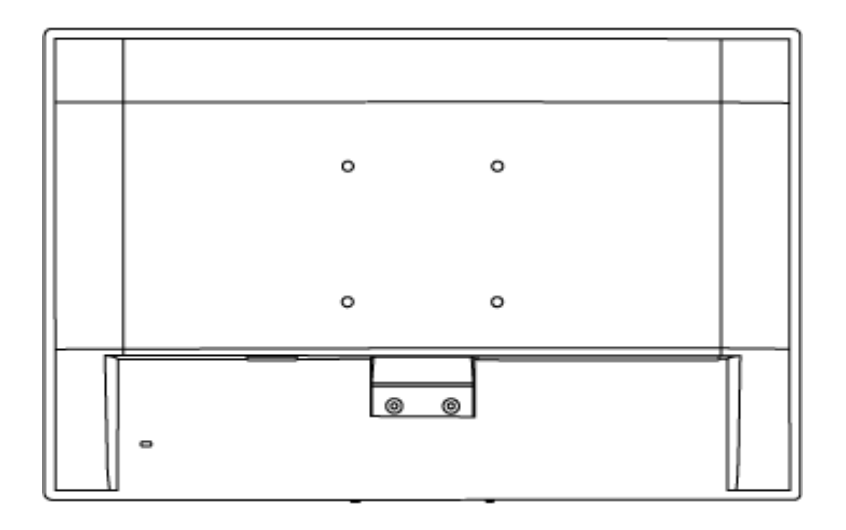

[TAKAISIN SIVUN ALKUUN](#page-36-0)

### <span id="page-38-2"></span><span id="page-38-0"></span>**Nestekidenäyttö** :

- [•](#page-38-0) [Etupaneelin säätimet](file:///E|/MANUAL/CD/Q70G2201813 4A(220V1)/lcd/manual/FINNISH/220V1/install/INSTALL.HTM#Front)
- <span id="page-38-1"></span>[•](#page-38-0) [Näytön kytkeminen](file:///E|/MANUAL/CD/Q70G2201813 4A(220V1)/lcd/manual/FINNISH/220V1/install/CONNECT.HTM#Connect)
- [Käyttöönott](#page-38-1)
- [Toiminnan optimointi](file:///E|/MANUAL/CD/Q70G2201813 4A(220V1)/lcd/manual/FINNISH/220V1/install/INSTALL.HTM#Optimize)

# **Käyttöönotto**

### **Käyttöönotto**

### **Käytä informaatiotiedostoa (.inf), jos käyttöjärjestelmä on Windows® 95/98/2000/Me/ XP/Vista tai uudempi**

Philips-monitoreiden sisäinen VESA DDC2B -järjestelmä tukee Windows® 95/98/2000/Me/XP/Vista:n Plug & Play toimintoa. Kun informaatiotiedosto ( .inf) on asennettu tietokoneeseen, Philips-näyttö voidaan ottaa käyttöön Windows® 95/98/2000/Me/XP/Vista:n Näyttö-valintaikkunasta käsin ja Plug & Play -sovellus voidaan aktivoida. Seuraavassa esitetään asennus käyttöjärjestelmille Windows® 95 OEM versio 2, 98, Me, XP,2000 ja Vista .

### **Windows® 95**

- 1. Käynnistä Windows® 95.
- 2. Napsauta Käynnistä-painiketta, osoita kohtaa Asetukset ja napsauta sitten kohtaa Ohjauspaneeli.
- 3. Kaksoisnapsauta Näyttö-kuvaketta.
- 4. Valitse välilehti Asetukset ja napsauta sitten kohtaa Lisäasetukset...
- 5. Valitse painike Näyttö, osoita kohtaa Muuta... ja napsauta sitten kohtaa Levy...
- 6. Napsauta painiketta Selaa..., valitse oikea CD-ROM-aseman tunnus (esim. F:) ja napsauta sitten OK-painiketta.
- 7. Napsauta OK-painiketta, valitse näyttösi malli ja napsauta jälleen OK-painiketta.
- 8. Napsauta Sulje-painiketta.

### **Windows® 98**

- 1. Käynnistä Windows® 98.
- 2. Napsauta Käynnistä-painiketta, osoita kohtaa Asetukset ja napsauta sitten kohtaa Ohjauspaneeli.
- 3. Kaksoisnapsauta Näyttö-kuvaketta.
- 4. Valitse välilehti Asetukset ja napsauta sitten kohtaa Lisäasetukset...
- 5. Valitse painike Näyttö, osoita kohtaa Muuta... ja napsauta sitten kohtaa Seuraava.
- 6. Valitse "Tee luettelo tietyssä paikassa sijaitsevista ohjaimista, jotta voit valita haluamasi ohjaimen.", napsauta Seuraava-painiketta ja napsauta sitten kohtaa Levy...
- 7. Napsauta painiketta Selaa..., valitse oikea CD-ROM-aseman tunnus (esim. F:) ja napsauta sitten OK-painiketta.
- 8. Napsauta OK-painiketta, valitse näyttösi malli ja napsauta Seuraava-painiketta.
- 9. Napsauta Valmis-painiketta ja sitten Sulje-painiketta.

### **Windows® 2000**

- 1. Käynnistä Windows® 2000.
- 2. Napsauta Käynnistä-painiketta, osoita kohtaa Asetukset ja napsauta sitten kohtaa Ohjauspaneeli.
- 3. Kaksoisnapsauta Näyttö-kuvaketta.
- 4. Valitse välilehti Asetukset ja napsauta sitten kohtaa Lisäasetukset...
- 5. Valitse Näyttö
- Jos Ominaisuudet-painike on poissa käytöstä, näyttö on määritetty oikein. Voit lopettaa asennuksen. - Jos Ominaisuudet-painike on käytössä, napsauta sitä ja jatka seuraavien ohjeiden mukaisesti.
- 6. Napsauta kohtaa Ohjain ja napsauta sitten kohtaa Päivitä ohjain... ja sitten painiketta Seuraava.
- 7. Valitse "Näytä luettelo tunnetuista tälle laitteelle sopivista ohjaimista. Valitsen itse ohjaimen.", napsauta Seuraavapainiketta ja sitten kohtaa Levy...
- 8. Napsauta painiketta Selaa... ja valitse oikea CD-ROM-aseman tunnus (esim. F:).
- 9. Napsauta Avaa-painiketta ja sitten OK-painiketta.
- 10. Valitse näyttösi malli ja napsauta sitten Seuraava-painiketta.
- 11. Napsauta Valmis-painiketta ja sitten Sulje-painiketta.
	- Jos näytössä on ikkuna "Digitaalista allekirjoitusta ei löytynyt", napsauta painiketta Kyllä.

#### **Windows® Me**

- 1. Käynnistä Windows® Me.
- 2. Napsauta Käynnistä-painiketta, osoita kohtaa Asetukset ja napsauta sitten kohtaa Ohjauspaneeli.
- 3. Kaksoisnapsauta Näyttö-kuvaketta.
- 4. Valitse välilehti Asetukset ja napsauta sitten kohtaa Lisäasetukset...
- 5. Valitse Näyttö-painike ja napsauta sitten painiketta Muuta...
- 6. Valitse "Määritä ohjaimen sijainti" ja napsauta Seuraava-painiketta.
- 7. Valitse "Tee luettelo tietyssä paikassa sijaitsevista ohjaimista, jotta voit valita haluamasi ohjaimen.", napsauta Seuraava-painiketta ja napsauta sitten kohtaa Levy...
- 8. Napsauta painiketta Selaa..., valitse oikea CD-ROM-aseman tunnus (esim. F:) ja napsauta sitten OK-painiketta.
- 9. Napsauta OK-painiketta, valitse näyttösi malli ja napsauta Seuraava-painiketta.
- 10. Napsauta Valmis-painiketta ja sitten Sulje-painiketta.

#### **Windows® XP**

- 1. Käynnistä Windows® XP.
- 2. Napsauta Käynnistä-painiketta ja napsauta sitten kohtaa Ohjauspaneeli.
- 3. Valitse ja napsauta luokkaa Tulostimet ja muut laitteet.
- 4. Napsauta kohtaa Näyttö.
- 5. Valitse välilehti Asetukset ja napsauta sitten painiketta Lisäasetukset.
- 6. Valitse välilehti Näyttö.
	- Jos Ominaisuudet-painike on poissa käytöstä, näyttö on määritetty oikein. Voit lopettaa asennuksen.

- Jos Ominaisuudet-painike on aktivoitu, napsauta sitä.

Toimi seuraavien ohjeiden mukaisesti.

- 7. Napsauta välilehteä Ohjain ja sitten painiketta Päivitä ohjain...
- 8. Valitse nappi "Asenna luettelosta tai määritetystä sijainnista (lisäasetus)" ja napsauta sitten painiketta Seuraava.
- 9. Valitse nappi "Älä etsi. Valitsen ohjaimen itse." Napsauta sitten Seuraava-painiketta.
- 10. Napsauta painiketta Levy..., sitten painiketta Selaa... ja valitse oikea CD-ROM-aseman tunnus (esim. F:).
- 11. Napsauta Avaa-painiketta ja sitten OK-painiketta.
- 12. Valitse näyttösi malli ja napsauta sitten Seuraava-painiketta.
	- Jos näyttöön tulee ilmoitus "ei ole läpäissyt Windows® logo -testiä, joka varmistaa ohjelmiston yhteensopivuuden Windows® XP:n kanssa", napsauta painiketta Jatka asentamista.
- 13. Napsauta Valmis-painiketta ja sitten Sulje-painiketta.
- 14. Sulje Näytön ominaisuudet -valintaikkuna napsauttamalla OK-painiketta ja sitten uudelleen OK-painiketta.

### **Windows® Vistalle**

- 1. Käynnistä Windows® Vista.
- 2. Napsauta Käynnistä-painiketta Start ja valitse 'Ohjauspaneeli'.
- 3. Valitse 'Laitteisto ja ääni'.
- 4. Valitse 'Laitehallinta' ja napsauta Päivitä laitteen ohjain (Update device drivers).
- 5. Valitse 'näyttö' ja napsauta 'Generic PnP Monitor'.
- 6. Napsauta 'Päivitä ohjain'.
- 7. Valitse 'Selaa ohjaimen sijainti'.
- 8. Napsauta 'Selaa'-painiketta a valitse asema, johon olet asettanut levyn. Esimerkiksi: CD-ROM-asema:\\Lcd \PC\drivers\
- 9. Napsauta 'Seuraava'-painiketta.
- 10. Odota muutama minuutti ohjaimen asentumista ja napsauta sitten 'Sulje'-painiketta.

Jos käytössä oleva Windows® 95/98/2000/Me/XP/Vista-versio on erilainen tai jos tarvitset lisätietoja asennuksesta, katso Windows® 95/98/2000/Me/XP/Vista -käsikirjaa.

[TAKAISIN SIVUN ALKUUN](#page-38-2)

### <span id="page-41-2"></span><span id="page-41-0"></span>[•](#page-41-0) [Yleistä kuvaruutuvalikoista](#page-41-1)

#### <span id="page-41-1"></span>[•](#page-41-0) [Valikkorakenne](#page-43-0)

# **Kuvaruutuvalikot (OSD)**

### *Mitä kuvaruutuvalikot ovat?*

**Yleistä**

Kuvaruutuvalikot ovat Philipsin nestekidenäyttöjen yhteinen ominaisuus. Niiden avulla käyttäjä voi säätää kuvan ominaisuuksia suoraan kuvaruutuun tulevan ikkunan avulla. Kuvaruutuvalikot ovat helppokäyttöisiä ja parantavat näytön käyttömukavuutta.

### *Säätimien peruskäyttö*

Kun painat näytön etupaneelin painiketta **MENU/OK** , kuvaruutuun tulee valikko MAIN CONTROLS (pääsäädöt) ja voit ryhtyä säätämään näytön ominaisuuksia. Käytä säätöjä tehdessäsi painikkeita **okulut** painikkeita.

# **Kaksoismalli**

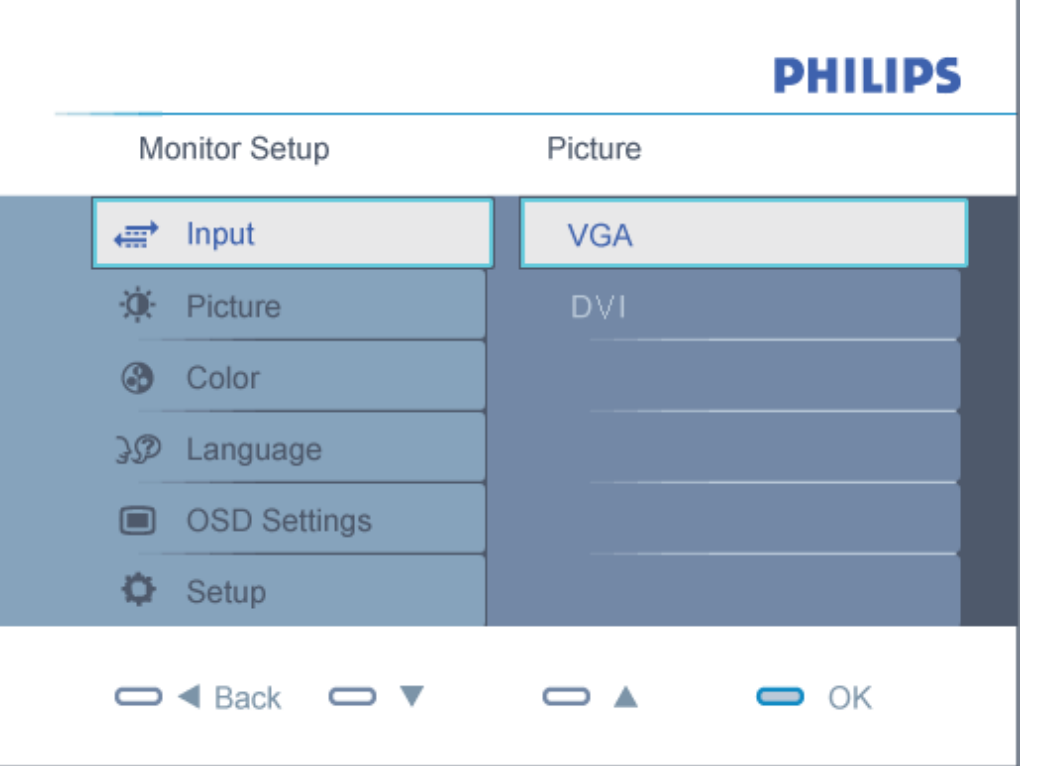

# **Analoginen**

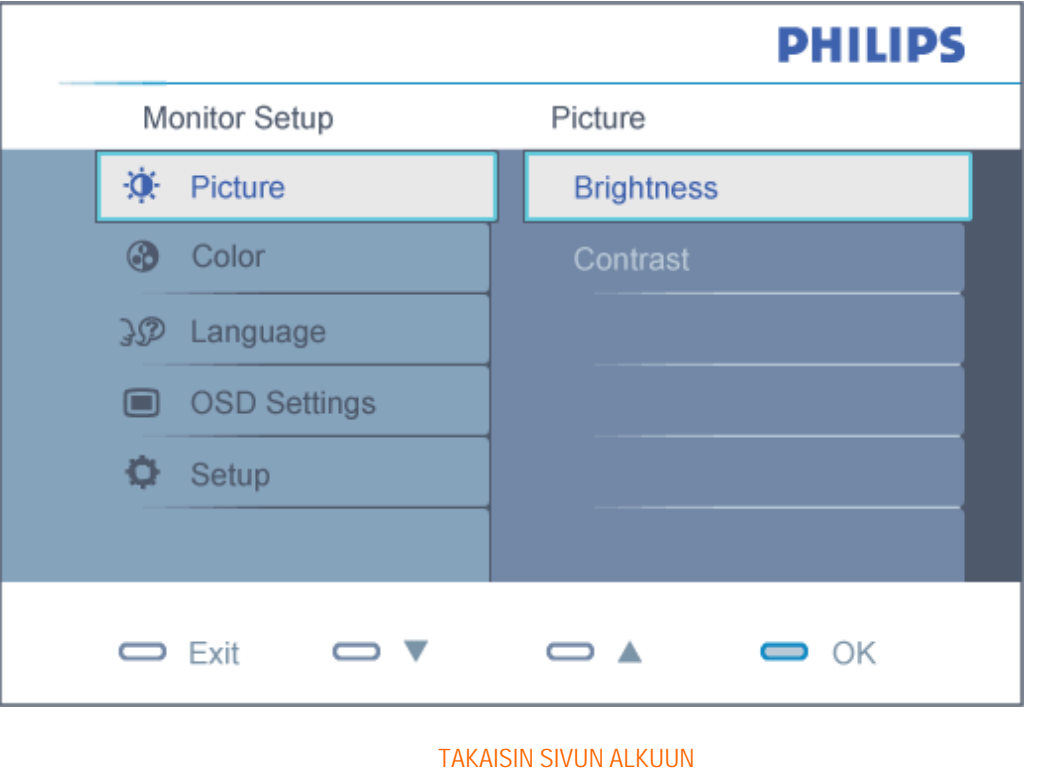

### <span id="page-43-0"></span>**Valikkorakenne**

Seuraavassa näet yleiskuvan valikkojen rakenteesta. Kaaviosta näet, miten pääset säätöjä tehdessäsi siirtymään eri asetuksiin.

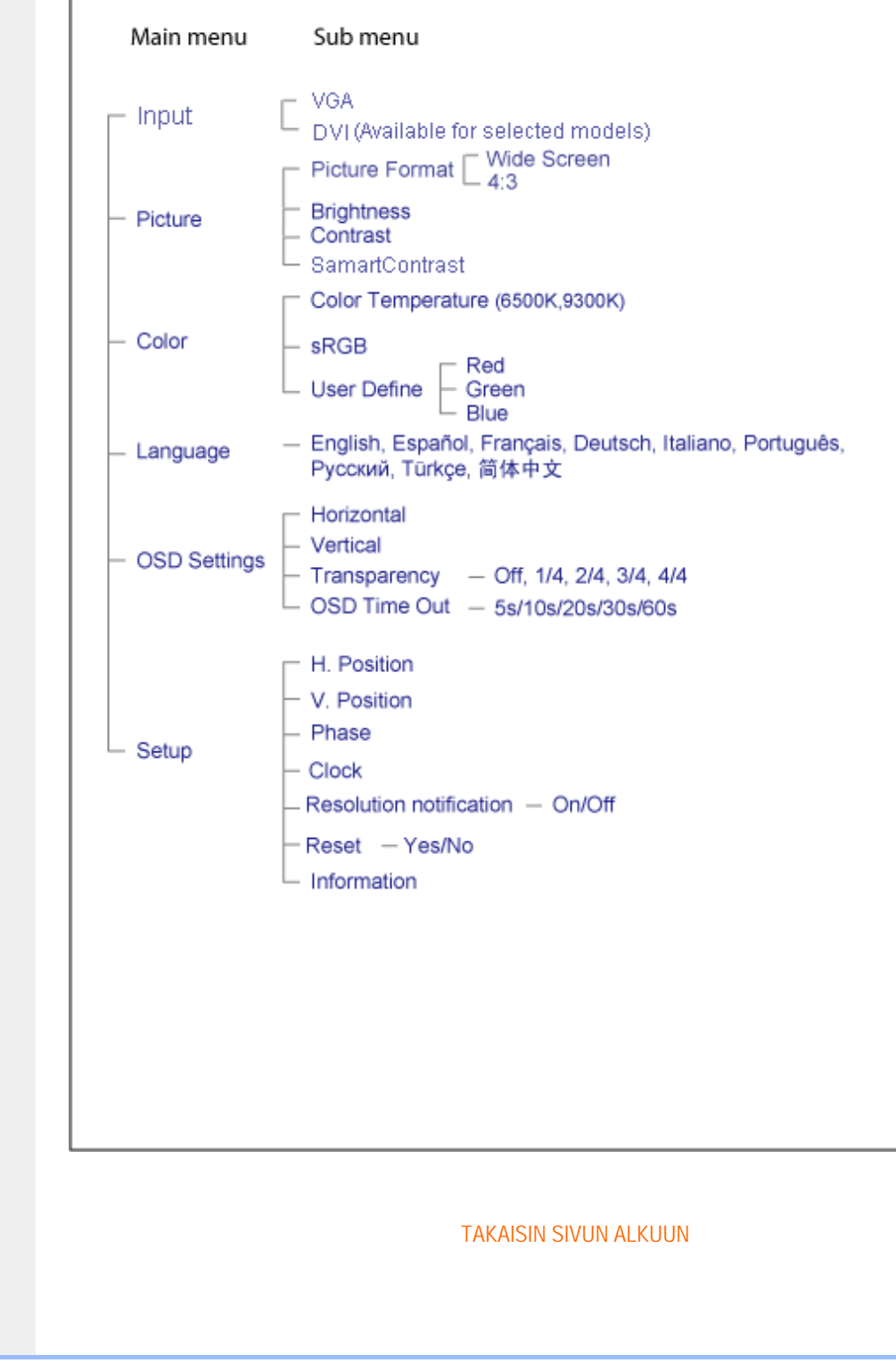

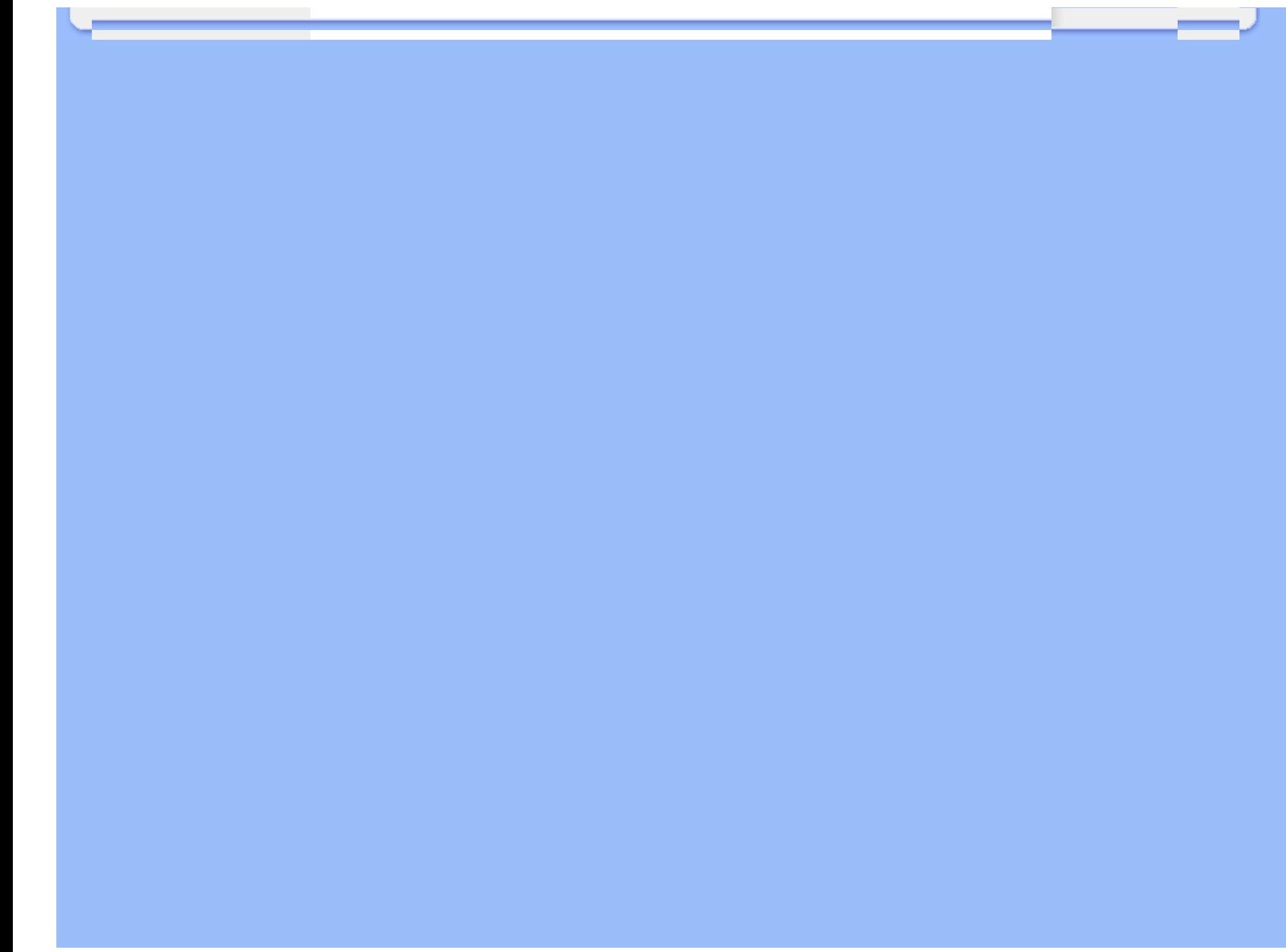

# **Asiakaspalvelu ja takuu**

### VALITSE MAA/ALUE JA TARKASTA TUOTTEESI TAKUUTIEDOT

LÄNSI-EUROOPPA: [Itävalta](#page-47-0) • [Belgia](#page-47-0) • [Tanska](#page-47-0) • [Ranska](#page-47-0) • [Saksa](#page-47-0) • [Kreikka](#page-47-0) • [Suomi](#page-47-0) • [Irlanti](#page-47-0) • [Italia](#page-47-0) • [Luxemburg](#page-47-0) • [Alankomaat](#page-47-0) • [Norja](#page-47-0) • [Portugali](#page-47-0) • [Ruotsi](#page-47-0) • [Sveitsi](#page-47-0) • [Espanja](#page-47-0) • [Britannia](#page-47-0)

ITÄ-EUROOPPA: [Tšekki](#page-51-0) • [Unkari](#page-51-0) • [Puola](#page-51-0) • [Venäjä](#page-51-0) • [Slovakia](#page-51-0) • [Slovenia](#page-51-0) • [Turkki](#page-51-0)

LATINALAINEN AMERIKKA: [Antillit](#page-64-0) • [Argentiina](#page-64-0) • [Brasilia](#page-64-0) • [Chile](#page-64-0) • [Kolumbia](#page-64-0) • [Meksiko](#page-64-0) • [Paraguay](#page-64-0) • [Peru](#page-64-0) • [Uruguay](#page-64-0) • [Venezuela](#page-64-0)

POHJOIS-AMERIKKA: [Kanada](#page-65-0) • [Yhdysvallat](#page-65-0)

TYYNENMEREN ALUE: [Australia](#page-64-0) • [Uusi-Seelanti](#page-64-0)

AASIA: [Bangladesh](#page-64-0) • [Kiina](#page-64-0) • [Hongkong](#page-64-0) • [Intia](#page-64-0) • [Indonesia](#page-64-0) • [Japani](#page-64-0) • [Korea](#page-64-0) • [Malesia](#page-64-0) • [Pakistan](#page-64-0) • [Filippiinit](#page-64-0) • [Singapore](#page-64-0) • [Taiwan](#page-64-0) • [Thaimaa](#page-64-0)

AFRIKKA: [Marokko](#page-64-0) • [Etelä-Afrikka](#page-64-0)

LÄHI-ITÄ: [Dubai](#page-64-0) • [Egypti](#page-64-0)

## <span id="page-47-0"></span>**Philipsin tuotetakuu**

#### **Kiitos että olet hankkinut tämän Philips-näytön.**

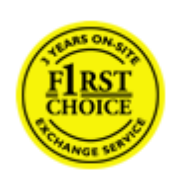

Kaikki Philipsin näytöt on suunniteltu ja valmistettu tiukkojen vaatimusten mukaisesti. Ne ovat korkealaatuisia ja helppokäyttöisiä ja niiden asennus on vaivatonta. Jos tulee vaikeuksia asentaessasi tai käyttäessäsi tätä tuotetta, ota yhteyttä suoraan Philipsin tukikeskukseen Philipsin tuotetakuun hyödyntämiseksi. Tämä tuotteen kaksivuotinen takuu oikeuttaa sinut saamaan vaihtomallin, jos näyttösi osoittautuu virheelliseksi tai vialliseksi.

### **Mitä takuu kattaa?**

Philipsin tuotetakuu on voimassa Andorrassa, Itävallassa, Belgiassa, Kyproksella, Tanskassa, Ranskassa, Saksassa, Kreikassa, Suomessa, Irlannissa, Italiassa, Liechtensteinissa, Luxemburgissa, Monacossa, Hollannissa, Norjassa, Portugalissa, Ruotsissa, Sveitsissä, Espanjassa ja Iso-Britanniassa ja se koskee ainoastaan näyttöjä, jotka on alun perin suunniteltu, valmistettu, hyväksytty ja/tai valtuutettu käytettäviksi näissä maissa.

Takuuaika alkaa näytön ostopäivästä. *Kahden vuoden kuluessa* näyttösi vaihdetaan vähintään vastaavaan näyttöön, jos ilmenevä vika mainitaan takuuehdoissa.

Voit pitää vaihtonäytön, ja alkuperäinen, viallinen näyttö jää Philipsille. Vaihtonäytön takuukausi on sama kuin alkuperäisellä näytöllä eli 24 kuukautta alkuperäisen näytön ostopäivästä lukien.

### **Mitä takuu ei kata?**

Philipsin tuotetakuu on voimassa edellyttäen, että tuotetta on käytetty sen käyttötarkoituksen ja käyttöohjeiden mukaan, ja siitä on esittää alkuperäinen lasku tai ostokuitti, josta selviää ostopäivä, myyjän nimi ja malli sekä tuotteen tuotenumero.

Philipsin tuotetakuu ei ole voimassa:

asiakirjoihin on tehty muutoksia tai ne on tehty lukukelvottomiksi

- tuotteen malli- tai valmistenumeroon on tehty muutoksia, se on tuhottu, poistettu tai tehty lukukelvottomaksi muut kuin valtuutetut huoltoliikkeet tai -henkilöt ovat korjanneet tuotetta tai tehneet siihen muutoksia
- vika on aiheutunut väärinkäytöstä, laiminlyönnistä tai onnettomuudesta, mukaan lukien muun muassa salaman, veden ja tulen aiheuttamat vahingot
- kyseessä ovat vastaanotto-ongelmat, jotka aiheutuvat signaaliolosuhteista, kaapelista tai yksikön ulkopuolisista antennijärjestelmistä
- vioittuminen johtuu näytön väärinkäytöstä tai epäasianmukaisesta käytöstä
- tuotteeseen on tehtävä muutoksia, jotta se täyttäisi paikalliset tai kansalliset tekniset määräykset maissa, joita varten tuotetta ei ole alunperin suunniteltu, valmistettu tai hyväksytty. Tarkasta siksi aina, voiko tuotetta käyttää haluamassasi maassa.
- Huomaa, että tuotteet, joita ei ole alun perin suunniteltu, valmistettu, hyväksytty ja/tai valtuutettu käytettäviksi maissa, joissa Philipsin tuotetakuu on voimassa, eivät kuulu Philipsin tuotetakuun piiriin.

### **Vain yhden napsautuksen päässä**

Jos laitteen käytössä ilmenee ongelmia, suosittelemme että perehdyt huolellisesti käyttöohjeisiin tai etsit lisätietoja sivustoltamme [www.philips.com/support](http://www.philips.com/support).

### **Vain puhelinsoiton päässä**

Tarpeettomien hankaluuksien välttämiseksi sinun on hyvä perehtyä huolellisesti käyttöohjeisiin tai etsiä lisätietoja sivustoltamme [www.philips.com/support](http://www.philips.com/support), ennen kuin otat yhteyden Philipsin asiakastukeen.

Jotta ongelmasi voidaan ratkaista nopeasti, tarkasta ennen yhteydenottoa, että sinulla on seuraavat tiedot käsillä:

Philipsin tyyppinumero Philipsin sarjanumero hankintapäivä (sinun on mahdollisesti esitettävä ostotodistus) tietokonejärjestelmän ja suorittimen tiedot: ❍ 286 / 386 / 486 / Pentium Pro / muistin määrä

- ❍ käyttöjärjestelmä (Windows, DOS, OS/2, Apple Macintosh)
- ❍ faksi-, modeemi- ja Internet-ohjelmat
- muut tietokoneeseen asennetut kortit.

Käsittely nopeutuu, jos sinulla on myös seuraavat tiedot käden ulottuvilla:

ostotodistus, josta ilmenee ostopäivä, myyjän nimi, malli ja tuotteen sarjanumero täydellinen osoite, josta viallinen näyttö voidaan noutaa ja jonne vaihtonäyttö toimitetaan.

Philipsin tukipisteitä on maailmanlaajuisesti. Napsauta tässä saadaksesi [Philipsin takuusopimustiedot.](#page-49-0)

Voit myös ottaa yhteyttä sivustomme välityksellä:

*<http://www.philips.com/support>*

# <span id="page-49-0"></span>**F1rst Choice -yhteystiedot**

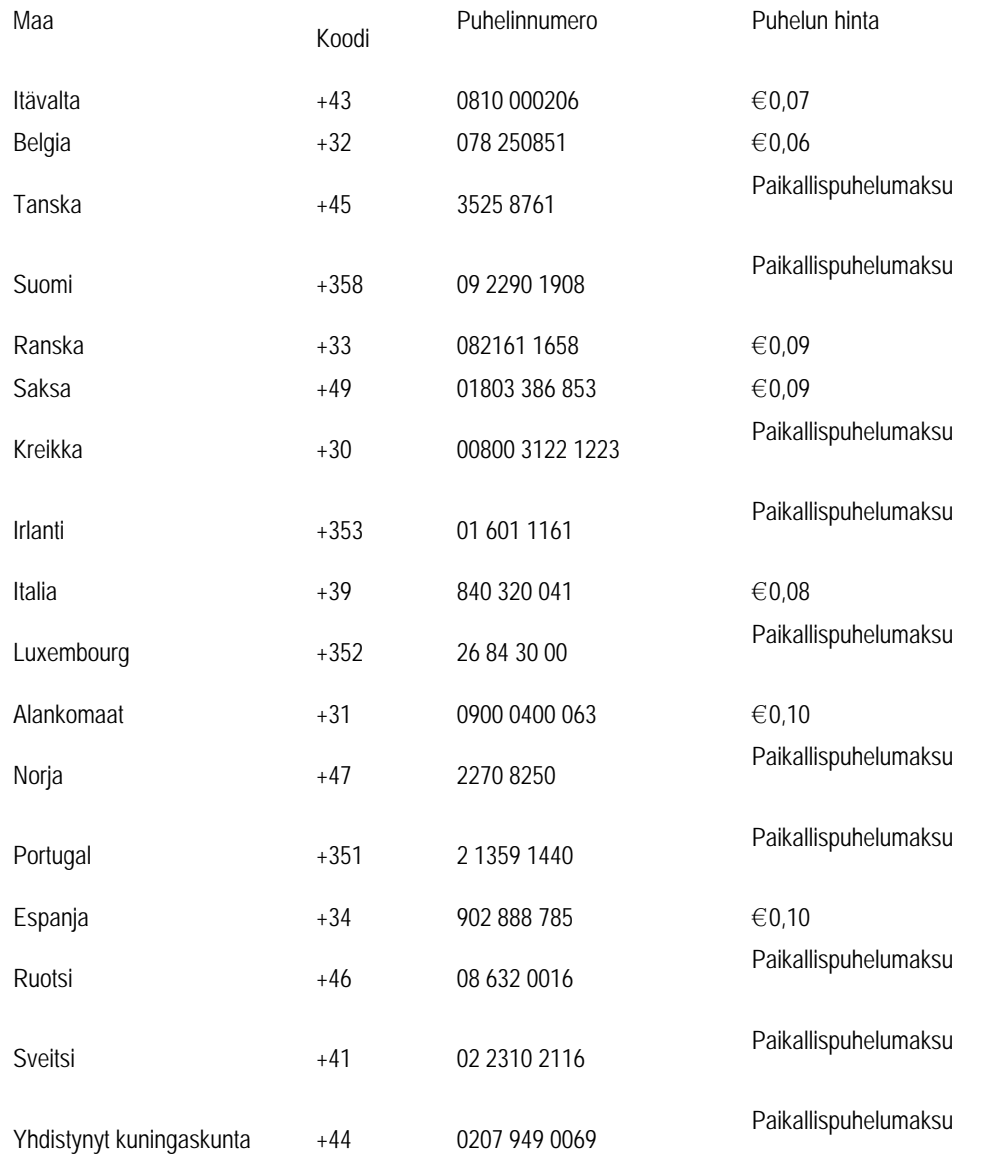

### <span id="page-51-0"></span>**Kansainvälinen takuu Keski- ja Itä-Euroopassa**

Hyvä asiakas,

kiitos, että ostit tämän Philips-tuotteen, joka on suunniteltu ja valmistettu korkeimpien laatuvaatimusten mukaisesti. Jos tuotteen kanssa sattuisi tulemaan valitettavia ongelmia, Philips takaa ilmaisen korjaustyön ja varaosat 24 kuukauden aikana ostopäivästä.

#### **Mitä takuu korvaa?**

Tämä Philipsin takuu Keski- ja Itä-Euroopassa pätee Tsekin tasavallassa, Unkarissa, Slovakiassa, Sloveniassa, Puolassa, Venäjällä ja Turkissa ja koskee ainoastaan näyttöjä, jotka on alun perin suunniteltu, valmistettu, hyväksytty ja/ tai valtuutettu käytettäväksi näissä maissa.

Takuu alkaa näytön ostopäivästä lukien. *Näyttöä voidaan huoltaa 2 vuoden* ajan takuuehtojen mukaisesti, jos ilmenee vikoja.

#### **Mitä takuu ei korvaa?**

Philipsin takuu pätee, mikäli tuotetta on käsitelty oikein sen käyttötarkoituksen mukaisesti käyttöohjeita noudattaen ja kun esitetään alkuperäinen lasku tai kuitti, josta näkyy ostopäivämäärä, myyjän nimi ja tuotteen valmistusnumero.

Philipsin myöntämä takuu raukeaa, jos

asiakirjoihin on tehty muutoksia tai ne on tehty lukukelvottomiksi

tuotteen malli- tai valmistenumeroon on tehty muutoksia, se on tuhottu, poistettu tai tehty lukukelvottomaksi muut kuin valtuutetut huoltoyritykset tai henkilöt ovat korjanneet tuotetta tai tehneet siihen muutoksia vika on aiheutunut väärinkäytöstä, laiminlyönnistä tai onnettomuudesta, mukaan lukien muun muassa salaman, veden ja tulen aiheuttamat vahingot.

● Vastaanotto-ongelmia, jotka aiheutuvat signaaliolosuhteista tai laitteen ulkopuolisista kaapeli- tai

antennijärjestelmistä;

Vikoja, jotka aiheutuvat näytön väärinkäytöstä;

Tuote vaatii muokkausta tai sovittamista, jotta se voi täyttää paikalliset tai kansalliset tekniset vaatimukset, jotka ovat voimassa maissa, joita varten tuotetta ei ole suunniteltu, valmistettu, hyväksytty ja/tai valtuutettu. Tarkasta siksi aina, voiko tuotetta käyttää tietyssä maassa.

Huomaa, että tuote ei ole tämän takuun mukaan viallinen siinä tapauksessa, että muokkaukset ovat tarpeen tuotteen saamiseksi täyttämään paikalliset tai kansalliset tekniset vaatimukset maissa, joita varten tuotetta ei ole suunniteltu ja/tai valmistettu. Tarkasta siksi aina, voiko tuotetta käyttää tietyssä maassa.

#### **Vain napsautuksen päässä**

Ongelmatapauksissa neuvomme lukemaan käyttöohjeet tarkasti tai menemään [www.philips.com/support](http://www.philips.com/support) -web-sivustolle saamaan lisäneuvoja.

#### **Vain puhelinsoiton päässä**

Tarpeettomien hankaluuksien välttämiseksi neuvomme lukemaan käyttöohjeet tarkasti ennen yhteydenottoa jälleenmyyjiimme tai informaatiokeskuksiimme

Mikäli Philips-tuotteesi ei toimi oikein tai on viallinen, ota yhteyttä Philips-jälleenmyyjääsi tai suoraan [Philipsin palvelu- ja](#page-53-0)  [kuluttajatietokeskukseen](#page-53-0).

Web-sivu: *<http://www.philips.com/support>*

# <span id="page-53-0"></span>**Consumer Information Centers**

[Antilles](#page-56-0) • [Argentina](#page-56-1) • [Australia](#page-58-0) • [Bangladesh](#page-59-0) • [Brasil](#page-56-2) • [Canada](#page-58-1) • [Chile](#page-56-3) • [China](#page-59-1) • [Colombia](#page-57-0) • [Belarus](#page-53-1) • [Bulgaria](#page-53-2) • [Croatia](#page-53-3) • [Czech Republic](#page-53-4) • [Estonia](#page-54-0) • [Dubai](#page-63-0) • [Hong Kong](#page-59-2) • [Hungary](#page-54-1) • [India](#page-60-0) • [Indonesia](#page-60-1) • [Korea](#page-61-0) • [Latvia](#page-54-2) • [Lithuania](#page-54-3) • [Malaysia](#page-61-1) • [Mexico](#page-57-1) • [Morocco](#page-62-0) • [New Zealand](#page-59-3) • [Pakistan](#page-61-2) • [Paraguay](#page-57-2) • [Peru](#page-57-3) • [Philippines](#page-61-3) • [Poland](#page-53-0) • [Romania](#page-54-4) • [Russia](#page-55-0) • [Serbia & Montenegro](#page-54-5) • [Singapore](#page-62-1) • [Slovakia](#page-55-1) • [Slovenia](#page-55-2) • [South Africa](#page-63-1) • [Taiwan](#page-62-2) • [Thailand](#page-62-3) • [Turkey](#page-55-3) • [Ukraine](#page-56-4) • [Uruguay](#page-58-2) • [Venezuela](#page-58-3)

### Eastern Europe

#### <span id="page-53-1"></span>**BELARUS**

Technical Center of JV IBA M. Bogdanovich str. 155 BY - 220040 Minsk Tel: +375 17 217 33 86

#### BULGARIA

<span id="page-53-2"></span>LAN Service 140, Mimi Balkanska Str. Office center Translog 1540 Sofia, Bulgaria Tel: +359 2 960 2360 www.lan-service.bg

### <span id="page-53-4"></span>CZECH REPUBLIC

Xpectrum Lužná 591/4 CZ - 160 00 Praha 6 Tel: 800 100 697 Email:info@xpectrum.cz www.xpectrum.cz

### <span id="page-53-3"></span>**CROATIA**

Renoprom d.o.o. Mlinska 5, Strmec HR - 41430 Samobor Tel: +385 1 333 0974

#### <span id="page-54-0"></span>**ESTONIA**

FUJITSU SERVICES OU Akadeemia tee 21G EE-12618 Tallinn Tel: +372 6519900 www.ee.invia.fujitsu.com

### <span id="page-54-1"></span>**HUNGARY**

Serware Szerviz Vizimolnár u. 2-4 HU - 1031 Budapest Tel: +36 1 2426331 Email: inbox@serware.hu www.serware.hu

### <span id="page-54-2"></span>LATVIA

ServiceNet LV Jelgavas iela 36 LV - 1055 Riga, Tel: +371 7460399 Email: serviss@servicenet.lv

#### <span id="page-54-3"></span>LITHUANIA

ServiceNet LT Gaiziunu G. 3 LT - 3009 KAUNAS Tel: +370 7400088 Email: servisas@servicenet.lt www.servicenet.lt

### <span id="page-54-4"></span>ROMANIA

Blue Ridge Int'l Computers SRL 115, Mihai Eminescu St., Sector 2 RO - 020074 Bucharest Tel: +40 21 2101969

### <span id="page-54-5"></span>SERBIA & MONTENEGRO

Tehnicom Service d.o.o. Bulevar Vojvode Misica 37B YU - 11000 Belgrade Tel: +381 11 3060 886

### <span id="page-55-1"></span>SLOVAKIA

Datalan Servisne Stredisko Puchovska 8 SK - 831 06 Bratislava Tel: +421 2 49207155 Email: servis@datalan.sk

### <span id="page-55-2"></span>SLOVENIA

PC HAND Brezovce 10 SI - 1236 Trzin Tel: +386 1 530 08 24 Email: servis@pchand.si

### POLAND

Zolter ul.Zytnia 1 PL - 05-500 Piaseczno Tel: +48 22 7501766 Email: servmonitor@zolter.com.pl www.zolter.com.pl

### <span id="page-55-0"></span>RUSSIA

Tel: +7 095 961-1111 Tel: 8-800-200-0880 Website: www.philips.ru

### <span id="page-55-3"></span>**TURKEY**

Türk Philips Ticaret A.S. Yukari Dudullu Org.San.Bolgesi 2.Cadde No:22 34776-Umraniye/Istanbul Tel: (0800)-261 33 02

#### <span id="page-56-4"></span>UKRAINE

Comel Shevchenko street 32 UA - 49030 Dnepropetrovsk Tel: +380 562320045 www.csp-comel.com

### Latin America

### <span id="page-56-0"></span>ANTILLES

Philips Antillana N.V. Kaminda A.J.E. Kusters 4 Zeelandia, P.O. box 3523-3051 Willemstad, Curacao Phone: (09)-4612799 Fax : (09)-4612772

#### <span id="page-56-1"></span>ARGENTINA

Philips Antillana N.V. Vedia 3892 Capital Federal CP: 1430 Buenos Aires Phone/Fax: (011)-4544 2047

### <span id="page-56-2"></span>BRASIL

Philips da Amazônia Ind. Elet. Ltda. Rua Verbo Divino, 1400-São Paulo-SP CEP-04719-002 Phones: 11 21210203 -São Paulo & 0800-701-0203-Other Regions without São Paulo City

### <span id="page-56-3"></span>CHILE

Philips Chilena S.A. Avenida Santa Maria 0760 P.O. box 2687Santiago de Chile Phone: (02)-730 2000 Fax : (02)-777 6730

### <span id="page-57-0"></span>COLOMBIA

Industrias Philips de Colombia S.A.-Division de Servicio CARRERA 15 Nr. 104-33 Bogota, Colombia Phone:(01)-8000 111001 (toll free) Fax : (01)-619-4300/619-4104

### <span id="page-57-1"></span>**MEXICO**

Consumer Information Centre Norte 45 No.669 Col. Industrial Vallejo C.P.02300, -Mexico, D.F. Phone: (05)-3687788 / 9180050462 Fax : (05)-7284272

### <span id="page-57-2"></span>PARAGUAY

Av. Rca. Argentina 1780 c/Alfredo Seiferheld P.O. Box 605 Phone: (595 21) 664 333 Fax: (595 21) 664 336 Customer Desk: Phone: 009 800 54 1 0004

### <span id="page-57-3"></span>PERU

Philips Peruana S.A. Customer Desk Comandante Espinar 719 Casilla 1841 Limab18 Phone: (01)-2136200 Fax : (01)-2136276

### <span id="page-58-2"></span>URUGUAY

Rambla O'Higgins 5303 Montevideo Uruguay Phone: (598) 619 66 66 Fax: (598) 619 77 77 Customer Desk: Phone: 0004054176

### <span id="page-58-3"></span>VENEZUELA

Industrias Venezolanas Philips S.A. Apartado Postal 1167 Caracas 1010-A Phone: (02) 2377575 Fax : (02) 2376420

### Canada

### <span id="page-58-1"></span>CANADA

Philips Electronics Ltd. 281 Hillmount Road Markham, Ontario L6C 2S3 Phone: (800) 479-6696

### Pacific

### <span id="page-58-0"></span>AUSTRALIA

Philips Consumer Electronics Consumer Care Center Level 1, 65 Epping Rd North Ryde NSW 2113 Phone: 1300 363 391 Fax : +61 2 9947 0063

#### <span id="page-59-3"></span>NEW ZEALAND

Philips New Zealand Ltd. Consumer Help Desk 2 Wagener Place, Mt.Albert P.O. box 1041 Auckland Phone: 0800 477 999 (toll free) Fax : 0800 288 588

### Asia

#### <span id="page-59-0"></span>BANGLADESH

Philips Service Centre 100 Kazi Nazrul Islam Avenue Kawran Bazar C/A Dhaka-1215 Phone: (02)-812909 Fax : (02)-813062

### <span id="page-59-1"></span>**CHINA**

SHANGHAI Rm 1007, Hongyun Building, No. 501 Wuning road, 200063 Shanghai P.R. China Phone: 4008 800 008 Fax: 21-52710058

### <span id="page-59-2"></span>HONG KONG

Philips Electronics Hong Kong Limited Consumer Service Unit A, 10/F. Park Sun Building 103-107 Wo Yi Hop Road Kwai Chung, N.T. Hong Kong Phone: (852)26199663 Fax: (852)24815847

### <span id="page-60-0"></span>INDIA

Phone: 91-20-712 2048 ext: 2765 Fax: 91-20-712 1558

#### BOMBAY

Philips India Customer Relation Centre Bandbox House 254-D Dr. A Besant Road, Worli Bombay 400 025

### CALCUTTA Customer Relation Centre 7 justice Chandra Madhab Road Calcutta 700 020

MADRAS Customer Relation Centre 3, Haddows Road Madras 600 006

NEW DELHI Customer Relation Centre 68, Shivaji Marg New Dehli 110 015

### <span id="page-60-1"></span>INDONESIA

Philips Group of Companies in Indonesia Consumer Information Centre Jl.Buncit Raya Kav. 99-100 12510 Jakarta Phone: (021)-7940040 ext: 2100 Fax : (021)-794 7511 / 794 7539

#### <span id="page-61-0"></span>KOREA

Philips Consumer Service Jeong An Bldg. 112-2 Banpo-dong, Seocho-Ku Seoul, Korea Customer Careline: 080-600-6600 Phone: (02) 709-1200 Fax : (02) 595-9688

### <span id="page-61-1"></span>MALAYSIA

After Market Solutions Sdn Bhd, Philips Authorised Service Center, Lot 6, Jalan 225, Section 51A, 46100 Petaling Jaya, Selangor Darul Ehsan, Malaysia. Phone: (603)-7954 9691/7956 3695 Fax: (603)-7954 8504 Customer Careline: 1800-880-180

#### <span id="page-61-2"></span>PAKISTAN

Philips Consumer Service Mubarak manzil, 39, Garden Road, Saddar, Karachi-74400 Tel: (9221) 2737411-16 Fax: (9221) 2721167 E-mail: care@philips.com Website: www.philips.com.pk

### PHILIPPINES

<span id="page-61-3"></span>PHILIPS ELECTRONICS & LIGHTING, INC. Consumer Electronics 48F PBCOM tower 6795 Ayala Avenue cor VA Rufino St. Salcedo Village 1227 Makati City, PHILS Phone: (02)-888 0572, Domestic Toll Free: 1-800-10-PHILIPS or 1-800-10-744 5477 Fax: (02)-888 0571

#### <span id="page-62-1"></span>**SINGAPORE**

Accord Customer Care Solutions Ltd Authorized Philips Service Center Consumer Service 620A Lorong 1 Toa Rayoh Singapore 319762 Tel: +65 6882 3999 Fax: +65 6250 8037

### <span id="page-62-2"></span>TAIWAN

Philips Taiwan Ltd. Consumer Information Centre 13F, No. 3-1 Yuan Qu St., Nan Gang Dist., Taipei 115, Taiwan Phone: 0800-231-099 Fax : (02)-3789-2641

#### <span id="page-62-3"></span>THAILAND

Philips Electronics (Thailand) Ltd. 26-28th floor, Thai Summit Tower 1768 New Petchburi Road Khwaeng Bangkapi, Khet Huaykhwang Bangkok10320 Thailand Tel: (66)2-6528652 E-mail: cic Thai@philips.com

### **Africa**

### <span id="page-62-0"></span>**MOROCCO**

Philips Electronique Maroc 304,BD Mohamed V Casablanca Phone: (02)-302992 Fax : (02)-303446

### <span id="page-63-1"></span>SOUTH AFRICA

PHILIPS SA (PTY) LTD Customer Care Center 195 Main Road Martindale, Johannesburg P.O. box 58088 Newville 2114 Telephone: +27 (0) 11 471 5194 Fax: +27 (0) 11 471 5123 E-mail: customercare.za@philips.com

### Middle East

### <span id="page-63-0"></span>DUBAI

Philips Middle East B.V. Consumer Information Centre P.O.Box 7785 DUBAI Phone: (04)-335 3666 Fax : (04)-335 3999

# <span id="page-64-0"></span>**Kansainvälinen takuu**

#### Hyvä asiakkaamme

Olemme iloisia, että olet hankkinut tämän tiukimpien laatustandardien mukaan suunnitellun ja valmistetun Philipstuotteen.

Jos tuotteeseen sattuisi tulemaan vika 12 kuukauden kuluessa ostopäivästä, Philips takaa että tuotteen korjauksesta ei veloiteta työ- eikä varaosakuluja, riippumatta siitä missä maassa tuote korjataan. Philipsin kansainvälinen takuu täydentää ostomaassa voimassa olevia jälleenmyyjien ja Philipsin kansallisia takuuvelvollisuuksia eikä vaikuta kuluttajan lakisääteisiin oikeuksiin.

Philipsin takuu on voimassa sillä ehdolla, että tuotetta käytetään käyttöohjeiden mukaisesti siihen tarkoitukseen, johon se on suunniteltu, ja että takuuhuoltoa pyydettäessä esitetään alkuperäinen lasku tai ostokuitti, josta ilmenee ostopäivä ja jälleenmyyjän nimi sekä tuotteen malli ja valmistenumero.

Philipsin myöntämä takuu raukeaa, jos

asiakirjoihin on tehty muutoksia tai ne on tehty lukukelvottomiksi

tuotteen malli- tai valmistenumeroon on tehty muutoksia, se on tuhottu, poistettu tai tehty lukukelvottomaksi ● muut kuin valtuutetut huoltoyritykset tai henkilöt ovat korjanneet tuotetta tai tehneet siihen muutoksia vika on aiheutunut väärinkäytöstä, laiminlyönnistä tai onnettomuudesta, mukaan lukien muun muassa salaman, veden ja tulen aiheuttamat vahingot.

Huomautamme, että tuotetta ei pidetä takuun tarkoittamalla tavalla viallisena, jos siihen on tehtävä muutoksia, jotta se olisi paikallisten tai kansallisten teknisten määräysten mukainen maissa, joita varten tuotetta ei ole alunperin suunniteltu tai valmistettu. Tarkasta siksi aina, voiko tuotetta käyttää haluamassasi maassa.

Jos Philips-tuotteesi ei toimi kunnolla tai siinä on vikaa, ota yhteys Philips-jälleenmyyjääsi. Jos tuote tarvitsee huoltoa ollessasi jossain muussa maassa, saat paikallisen jälleenmyyjän osoitteen kyseisen maan Philipsin asiakaspalvelusta. Asiakaspalvelun puhelin- ja faksinumerot löytyvät tästä kirjasesta.

Tarpeettomien hankaluuksien välttämiseksi sinun on hyvä perehtyä käyttöohjeisiin huolellisesti, ennen kuin otat yhteyden jälleenmyyjään. Jos jälleenmyyjä ei pysty vastaamaan kaikkiin kysymyksiisi tai haluat muita tietoja, ota yhteys [Philipsin](#page-53-0) [asiakaspalvelukeskukseen](#page-53-0) tai

tutustu sivustoomme *[http://www.philips.com](http://www.philips.com/)*

# <span id="page-65-0"></span>**Philipsin F1rst Choice -takuu(Yhdysvallat)**

Kiitos että olet hankkinut tämän Philips-monitorin.

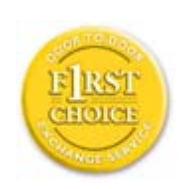

Kaikki Philipsin monitorit on suunniteltu ja valmistettu tiukkojen vaatimusten mukaisesti. Ne ovat korkealaatuisia ja helppokäyttöisiä ja niiden asennus on vaivatonta. Jos laitteen asennuksen tai käytön aikana sattuisi kuitenkin ilmenemään ongelmia, ota välittömästi yhteys Philipsiin ja hyödy Philipsin F1rst Choice -takuusta. Tämä kolme vuotta voimassa oleva takuu oikeuttaa sinut ostopäivän jälkeisen vuoden aikana saamaan käyttöpaikalle vaihtomonitorin 48 tunnin kuluessa soitostasi. Jos monitorissa ilmenee ongelmia hankintaa seuraavan toisen tai kolmannen vuoden aikana, voit lähettää laitteen omalla kustannuksellasi takuuhuoltoon, missä se korjataan ja palautetaan sinulle ilmaiseksi viiden työpäivän kuluessa.

# **RAJOITETTU TAKUU (tietokonemonitori)**

**Linkkiä napsauttamalla saat ruutuun [Warranty Registration Card](file:///E|/MANUAL/CD/Q70G2201813 4A(220V1)/lcd/manual/FINNISH/download/card.pdf).**

**Kolmen vuoden takuu työkuluille / kolmen vuoden takuu osille / vuoden vaihtotakuu\*** 

*\* Tuote vaihdetaan ensimmäisen vuoden aikana kahden työpäivän kuluessa alkuperäisten spesifikaatioiden mukaiseen uuteen tai kunnostettuun tuotteeseen. Toisen ja kolmannen vuoden aikana käyttäjä maksaa kulut laitteen lähettämisestä huoltoon.*

### **KENELLE TAKUU MYÖNNETÄÄN?**

Takuuhuollon saaminen edellyttää ostotodistuksen esittämistä. Ostotodistuksena pidetään ostokuittia tai muuta asiakirjaa, josta tuotteen osto käy ilmi. Kiinnitä ostotodistus käyttöohjekirjaan ja pidä ne aina saatavilla.

### **MITÄ TAKUU SISÄLTÄÄ?**

Takuuaika alkaa tuotteen ostopäivästä. *Kolmen vuoden takuuaikana* osien korjaus- ja vaihtokuluja sekä työkuluja ei veloiteta. *Kolmen vuoden kuluttua ostopäivästä lukien* osien vaihto- ja korjauskulut sekä työkulut veloitetaan normaalisti.

Osia koskeva takuu, korjatut ja vaihdetut osat mukaan lukien, on voimassa vain alkuperäisen takuuajan. Kun alkuperäisen tuotteen takuuaika umpeutuu, myös kaikkia vaihdettuja ja korjattuja tuotteita ja osia koskeva takuu raukeaa.

### **MITÄ JÄÄ TAKUUN ULKOPUOLELLE?**

Takuu ei kata seuraavia tapauksia:

● Tuotteen asennuksesta ja asetusten teosta, tuotteen käyttösäätimien säätämisestä ja tuotteen ulkopuolisten antennijärjestelmien asennuksesta ja korjauksesta aiheutuvat työkulut.

Tuotteen korjaus ja osien vaihto, jos vika on seurausta väärinkäytöstä, onnettomuudesta, muun kuin valtuutetun henkilön suorittamasta korjauksesta tai muusta syystä, johon Philips Consumer Electronics ei ole voinut vaikuttaa.

● Vastaanotto-ongelmat, jotka aiheutuvat signaaliolosuhteista tai kaapelista tai yksikön ulkopuolisista antennijärjestelmistä.

● Tuote, johon on tehtävä muutoksia, jotta se toimisi muualla kuin siinä maassa, jota varten se on suunniteltu, valmistettu ja/tai hyväksytty, tai tällaisissa muutostöissä vioittuneiden tuotteiden korjaus.

● Tuotteen aiheuttamat liitännäis- tai seurannaisvahingot. (Tietyissä osavaltioissa ei sallita liitännäis- ja seurannaisvahinkojen sulkemista takuun ulkopuolelle. Nämä rajoitukset eivät siten päde kaikkialla. Tämä koskee muun muassa valmiiksi tallennettua materiaalia, riippumatta siitä onko se tekijänoikeuksien alaista.) tuotteen malli- tai valmistenumeroon on tehty muutoksia, se on tuhottu, poistettu tai tehty lukukelvottomaksi

### **MISTÄ TAKUUHUOLTOA SAA?**

Takuuhuoltoa saa kaikissa maissa, joihin Philips Consumer Electronics virallisesti toimittaa kyseistä tuotetta. Maissa, joihin Philips Consumer Electronics ei toimita tuotetta, Philipsin paikallinen huoltopalvelu pyrkii järjestämään huollon (joskin tarvittavien varaosien saanti voi viivästyä eikä teknisiä ohjekirjoja ole aina välittömästi saatavissa).

### **MISTÄ SAAT LISÄTIETOJA?**

Lisätietoja saa Philipsin asiakaspalvelukeskuksesta numerosta (877) 835-1838 (vain Yhdysvaltain asiakkaat) tai *(919) 573-7855*.

#### *Ennen kuin otat yhteyden huoltoon...*

Lue käyttöohjeet huolellisesti, ennen kuin otat yhteyden huoltoon. Voit ehkä itse säätää laitteen eikä sinun tarvitsekaan soittaa huoltoon.

### **HUOLTOPALVELU YHDYSVALLOISSA, PUERTO RICOSSA JA YHDYSVALTAIN NEITSYTSAARILLA**

Seuraavasta Philipsin asiakaspalvelukeskuksen numerosta saat tuotetta koskevia neuvoja ja ohjeet huoltopalvelun saamiseksi:

*Philips Customer Care Center* 

#### *(877) 835-1838 tai (919) 573-7855*

*(Yhdysvalloissa, Puerto Ricossa ja Yhdysvaltain Neitsytsaarilla kaikki oletetut takuut, mukaan lukien mahdolliset takuut myytävyydestä ja soveltumisesta tiettyyn tarkoitukseen, ovat voimassa vain tämän nimenomaisen takuun kestoajan. Kaikissa osavaltioissa ei oletetun takuun keston rajoittaminen kuitenkaan ole sallittua, joten tämä rajoitus ei ole voimassa kaikkialla.)*

### **TAKUUHUOLTO KANADASSA**

Soita Philipsin puhelinnumeroon:

#### *(800) 479-6696*

Kanadan Philips ja sen valtuutetut huoltokeskukset myöntävät tuotteelle kolmen vuoden takuun, joka kattaa osat ja työkulut.

(Kanadassa tämä takuu syrjäyttää kaikki muut takuut. Mitään muita nimenomaisia tai oletettuja takuita ei myönnetä, mukaan lukien mahdolliset takuut soveltumisesta kaupankäynnin kohteeksi tai tiettyyn tarkoitukseen. Philips ei vastaa missään olosuhteissa mistään välittömistä, välillisistä tai erityisistä vahingoista tai liitännäis- tai seurannaisvahingoista niiden ilmenemistavasta riippumatta, vaikka se olisikin tietoinen tällaisten vahinkojen mahdollisuudesta.)

### **MUISTA: Kirjoita tuotteeseen merkitty malli- ja sarjanumero tähän.**

MALLINUMERO \_\_\_\_\_\_\_\_\_\_\_\_\_\_\_\_\_\_\_\_\_\_\_\_\_\_\_\_\_\_\_\_\_\_\_\_\_\_\_\_\_\_\_\_\_\_\_\_

SARJANUMERO \_\_\_\_\_\_\_\_\_\_\_\_\_\_\_\_\_\_\_\_\_\_\_\_\_\_\_\_\_\_\_\_\_\_\_\_\_\_\_\_\_\_\_\_\_\_\_\_

*Takuu antaa käyttäjälle tiettyjä laillisia oikeuksia. Muut mahdolliset oikeudet riippuvat osavaltiosta ja provinssista.*

Ennen kuin otat yhteyden Philipsiin, tarkasta että sinulla on seuraavat tiedot käsillä:

Philipsin tyyppinumero Philipsin sarjanumero hankintapäivä (takuuhuollossa saatetaan kysyä ostotodistusta) tietokonejärjestelmän ja suorittimen tiedot:

- ❍ 286 / 386 / 486 / Pentium Pro / muistin määrä
- ❍ käyttöjärjestelmä (Windows, DOS, OS/2, Apple Macintosh)

❍ faksi-, modeemi- ja Internet-ohjelmat

muut tietokoneeseen asennetut kortit. Käsittely nopeutuu, jos sinulla on myös seuraavat tiedot käden ulottuvilla: ostotodistus, josta ilmenee ostopäivä, jälleenmyyjän nimi, malli ja tuotteen sarjanumero täydellinen osoite, johon vaihtomonitori voidaan toimittaa.

### **Vain puhelinsoiton päässä**

Philipsin neuvontapalveluita on ympäri maailman. USA: ssa voit ottaa yhteyttä Philipsin asiakaspalveluun välillä maantaiperjantai klo 8:00 - 21:00 Eastern Time (ET) ja lauantaisin ja sunnuntaisin klo 10:00 - 17:00 ET käyttämällä yhtä yhteydenottopuhelinnumeroista.

Lisätietoja tästä ja suuremmoisista Philips-tuotteista saat vierailemalla web-sivuillamme osoitteessa:

*[http://www.philips.com](http://www.philips.com/)*

## <span id="page-69-2"></span>**Sanasto**

### [A](#page-69-0) [B](#page-69-1) [C](#page-70-0) [D](#page-71-0) [E](#page-71-1) F [G](#page-72-0) [H](#page-72-1) [I](#page-72-2) J K [L](#page-73-0) M [N](#page-73-1) O [P](#page-73-2) Q [R](#page-74-0) [S](#page-74-1) [T](#page-75-0) [U](#page-75-1) [V](#page-77-0) W X Y Z

### <span id="page-69-0"></span>**A**

### *Active matrix (Aktiivi matriisi)*

Nestekidenäytön tyyppi, jossa jokainen näyttöpiste on kytketty sen jännitettä säätävään transistoriin. Se mahdollistaa kirkkaamman ja terävämmän kuvan sekä leveämmän katselukulman kuin passiivimatriisinäyttö. Katso myös kohta TFT (ohutkalvotransistori).

### *Amorphous silicon (Amorfinen pii, a-Si)*

Puolijohdemateriaali, jota käytetään ohutkalvotransistorine (TFT) kerroksiin aktiivimatriisi LCD-näytöissä.

### *Aspect ratio (Sivusuhde)*

Näyttöalueen leveys-korkeus -suhde. Yleensä näyttöjen sivusuhden on 4:3. Leveiden näyttöjen ja televisionsivusuhde on 16:9 tai 16:10.

### <span id="page-69-1"></span>**[B](#page-69-1)**

*Backlight (Taustavalo)*

Nestekidenäytön valolähde. Nykyisissä nestekidenäytöissä käytetään kahta eri tekniikkaa. Suurin osa TFT LCD -näytöistä käyttää CCFL(fluorisoiva kylmä-katodivalo)-tekniikkaa ja nestekidekerroksen takana olevaa valoa hajoittavaa kerrosta. Uusi, valoa emittoivia diodeja (LED) hyödyntävä, teknologia on vielä kehitteillä.

### *Brightness (Kirkkaus)*

Värisuhdetta, jota on verrattu väririippumattomaan asteikkoon mustasta valkoiseen, kutsutaan myös valoisuudeksi tai valon heijastavuudeksi. Termin käyttöä tulisi välttää, koska se helposti sekoitetaan värikylläisyyteen.

### <span id="page-70-0"></span>**C**

### *CCFL(fluorisoiva kylmä-katodivalo)*

Nämä fluorisoivat valoputket tuottava valon nestekideyksikölle. Putket ovat yleensä hyvin ohuita, niiden halkaisijan ollessa noin 2 mm.

### *Chromaticity (Värikkyys)*

Osa värin määrittelyä, joka ei liity valaistuksen voimakkuuteen. Värikkyys on kaksiulotteinen ja se ilmastaan numeropareina kuten vallitseva aallonpituus ja puhtaus.

### *CIE-värijärjestelmä (Commission International de I'Eclairage)*

The International Commission on Illumination on kansainvälinen organisaatio, joka on keskittynyt väreihin ja niiden mittaamiseen.

### *Color temperature (Värilämpötila)*

Mittaa kuumennettavan kappaleen säteilemän valon väriä. Se esitetään absoluuttisella asteikolla, (Kelvin-asteina). Alhaiset Kelvin-lämpötilat, kuten 2400° K ovat punaisia ja korkeammat kuten 9300° K ovat sinisiä. Neutraalin, valkoisen värin lämpötila on 6504° K. Philips-näyttöjen vaihtoehtoina ovat yleensä 9300° K ja 6500° K sekä käyttäjän oma valinta.

### *Contrast (Kontrasti)*

Valotiheyden vaihtelu kuvan vaaleiden ja tummien kohtien välillä.

### *Contrast ratio (Kontrastisuhde)*

#### [TAKAISIN SIVUN ALKUUN](#page-69-2)

#### <span id="page-71-0"></span>**D**

### *D-SUB*

A VGA -analogisen syötön liitin. D-Sub-kaapeli toimitetaan näytön mukana.

### *Digital Visual Interface (DVI)*

DVI-liitäntä tarjoaa kuvadatan siirtoon näyttötekniikasta riippumattoman nopean digitaalisen yhteyden. Liitäntä on tarkoitettu ennen kaikkea tietokoneen ja sen näyttölaitteen väliseen tiedonsiirtoon. DVI täyttää kaikentyyppisten PClaitteiden (työasemien, pöytätietokoneiden, sylimikrojen jne.) tarpeet ja ne voivat kaikki käyttää samaa monitoriliitäntästandardia.

DVI-liitännän edut:

- 1. Kuva pysyy tuottajalta käyttäjälle asti digitaalisena eikä kärsi häviöistä.
- 2. Menetelmä on riippumaton näytössä käytetystä tekniikasta.
- 3. Hot plug -tunnistus, EDID ja DDC2B takaavat Plug-and-Play-ominaisuuden.
- 4. Samassa liittimessä on sekä digitaalinen että analoginen tuki.

#### [TAKAISIN SIVUN ALKUUN](#page-69-2)

### <span id="page-71-1"></span>**E**

### *Energy Star Computers -ohjelma*

Energiansäästöohjelma, jonka on laatinut Yhdysvaltain ympäristönsuojeluvirasto EPA ja jonka tärkeimpänä tavoitteena on edistää energiatehokkaiden toimistoautomaatiolaitteiden valmistusta ja markkinointia. Ohjelmaan osallistuvien yritysten on sitouduttava valmistamaan vähintään yksi tuote, joka pystyy siirtymään vähän tehoa (< 30 W) kuluttavaan säästötilaan, jos laite on toimettomana tai käyttäjän määrittämä odotusaika on umpeutunut.
## <span id="page-72-0"></span>**[G](#page-72-0)**

### *Gamma*

Näytön valotiheys videojännitteen funktiona noudattelee matemaattista potenssifunktiota jonka eksponenttia kutsutaan gammaksi.

# *Grayscale (Harmaasävy)*

Väririippumaton asteikko joka ulottuu mustasta harmaan eri sävyjen kautta valkoiseen. Tällaista sarjaa voidaan edetä askelittain, niin että niiden etäisyys seuraavaan on aina sama. Jos näytön A/D-muunnin on 8 bittinen, se pystyy näyttämään enintään 28 = 256 sävyä. R.G.B.-värinäytössä jokaisella näistä väreistä on 256 sävyä. Se tarkoittaa että näytöllä voidaan näyttää 256x256x256= 16,7 miljoonaa eri sävyä.

# <span id="page-72-1"></span>**[H](#page-72-1)**

# *Hue (Värisävy)*

Värin tärkein ominaisuus, joka eroittaa sen muista väreistä. Väri voi olla sävyltään esimerkiksi vihreä, keltainen tai purppura. Värit joille on määritelty värisävyt tunnetaan nimellä kromaattiset värit. Valkoisella, mustalla ja harmailla ei ole värisävyä.

# *HDMI*

HDMI-ready -laitteessa on kaikki, mitä tarvitaan HDMI (High-Definition Multimedia Interface) -tuloon, korkealuokkaisten digitaalisten video- ja äänisignaaleihin, mitkä kaikki siirretään yhden kaapelin välityksellä PC.stä tai joistakin monista AVlähteistä, mukaanlukien multimediasovittimet, DVD-soittimet ja A/V-vastaanottimet.

#### <span id="page-72-2"></span>**[I](#page-72-2)**

# *IPS (In Plane Switching)*

Tämä menetelmä laajentaa LCD-näytön katselukulmaa, koska siinä nestekidemolekyylejä käännetään LCD-kalvon

# tasossa eikä pystysunnassa.

## **L**

# *LCD (nestekidenäyttö)*

Näyttö muodostuu nestekiteistä, jotka on ripustettu kahden läpinäkyvän kalvon väliin. Näyttö koostuu tuhansista näyttöpisteistä, jotka voidaan sähköisellä ohjauksella kytkeä päälle tai pois päältä. Näin voidaan tuottaa myös värikkäitä kuvia ja tekstiä.

# *Liquid crystal (Nestekide)*

Yhdistelmä, jota käytetään nestekidenäytöissä. Nestekiteiden reagointi sähköisiin ärsykkeisiin on ennalta tiedossa. Se tekee niistä ihanteellisen yhdisteen joilla nestekidenäytön pisteet voidaan kytkeä "päälle" ja pois "päältä". Nestekide lyhennetään joskus myös muotoon LC.

# *Luminance (Valotiheys)*

Kirkkaus tai valontiheys ilmoitetaan yleensä Candeloina yhtä neliömetriä kohden (cd/m2) tai yksikössä footlambert. 1 fL=3,426 cd/m2.

### [TAKAISIN SIVUN ALKUUN](#page-69-0)

<span id="page-73-0"></span>**[N](#page-73-0)**

# *Nit*

Valotiheyden yksikkö joka on yhtäsuuri kuin 1 cd/m2 tai 0,292 ftL.

<span id="page-73-1"></span>**[P](#page-73-1)**

# *Pixel (Pikseli)*

Kuvaelementti. Pienin tietokoneen CRT- tai LCD-kuvan ja näytön elementti.

# *Polarizer (Polarisaattori)*

Valosuodatin, joka päästää lävitseen vain tietynsuuntaisia valoaaltoja. Kohtisuoraan suodattavaa polarisoitua materiaalia käytetään liittämään nestekiteet nestekidenäytöissä. Nestekiteitä käytetään väliaineena, joka kääntää valoaaltoja 90° ja joko päästää ne läpi tai ei.

# <span id="page-74-0"></span>**[R](#page-74-0)**

# *Refresh rate (Virkistystaajuus)*

Lukumäärä joka ilmoittaa kuinka monta kertaa sekunnissa näyttö päivitetään. Se ilmaistaan yleensä hertseinä, Hz (Hertsi) tai kierroksina sekunttia kohden. 60 Hz:n taajuus on sama kuin 60 kierrosta sekunnissa.

# **S**

## **sRGB**

sRGB on standardi, jolla varmistetaan värien oikea siirtyminen eri laitteiden välillä (esimerkiksi digitaalikameroiden, näyttöjen, tulostimien ja skannereiden välillä)

Käyttämällä standardia yhtenäistä väriavaruutta, sRGB auttaa toistamaan sRGB-yhteensopivalla laitteella otetun kuvan sRGB-ominaisuudella varustetuissa Philips-näytöissä. Värien kalibroinnin ansiosta huomaat värien toistuvan oikein näytölläsi.

sRGB-ominaisuutta käytettäessä on tärkeää, että näytön kirkkaus, kontrasti sekä toistoavaruus on etukäteen määriteltyjen asetusten mukainen. Sen takia onkin tärkeää valita näyttövalikon asetukseksi sRGB.

Valinta tehdään avaamalla näyttövalikko näytön etupinnassa olevalla OK-painikeella. Siirry alas-nuolipainikkeella kohtaan Color ja paina uudelleen OK. Siirry oikealla nuolipainikkeella kohtaan sRGB. Siirry sen jälkeen alas-painikkeella kohtaan OK ja paina sitä uudestaan poistuaksesi näyttövalikosta.

Älä tämän jälkeen muuta näytön kirkkaus- tai kontrastiasetuksia. Jos muutat jompaa kumpaa niistä, siirtyy näyttö pois sRGB-tilasta ja värilämpötilan asetukseksi tulee 6500K.

### Muuta: USB-liitin: Myötä- ja vastasuunta USB-liitin toimitettu käyttäjän mukavuutta varten.

# <span id="page-75-0"></span>**[T](#page-75-0)**

#### *TFT(ohutkalvotransistori)*

Tehdään yleensä amorfisesta piistä (a-Si) ja sitä käytetään muuttamaan aktiivimatriisin LCD-näytön kunkin alipisteen alla olevaa varausta.

### **U**

#### *USB (Universal Serial Bus)*

Älykäs liitin tietokoneen oheislaitteille. USB määrittää automaattisesti oheislaitteiden tarvitsemat resurssit, kuten ajurit ja väylän kaistanleveyden. USB huolehtii tarvittavista resursseista ilman että käyttäjän tarvitsee puuttua niihin.

USB poistaa "kotelonavauskammon". Tietokoneen koteloa ei tarvitse avata oheislaitteiden asennusta varten. USB eliminoi myös IRQ-asetusten hankalat säädöt uuden oheislaitteen asennuksen yhteydessä. ● USB tekee lopun "porttien säännöstelystä". Tietokoneeseen, jossa ei ole USB-väylää, voidaan tavallisesti yhdistää vain yksi tulostin, kaksi COM-portteihin liitettävää laitetta (yleensä hiiri ja modeemi), yksi EPP-porttiin liitettävä laite (esimerkiksi skanneri tai videokamera) ja peliohjain. Markkinoille tulee kuitenkin jatkuvasti uusia multimediatietokoneiden oheislaitteita. USB:n avulla tietokoneeseen voi yhdistää jopa 127 oheislaitetta. USB mahdollistaa "kytkennän lennossa". Oheislaitteet voi kytkeä tietokoneen ollessa päällä ilman uudelleenkäynnistystä ja asetusohjelmien ajoa. Oheislaitteet voi myös irrottaa yhtä helposti sammuttamatta tietokonetta.

USB:n ansiosta vanha "Plug-and-Pray"-menetelmä on nyt aitoa Plug-and-Play-tekniikkaa!

#### Keskitin

USB-laite, joka tarjoaa lisää liitäntämahdollisuuksia USB-väylään.

Keskittimet ovat keskeinen tekijä USB-väylän Plug-and-Play-tekniikassa. Kuvassa näkyy tyypillinen keskitin (hub). Keskittimien ansiosta USB-liitäntöjen tekeminen on käyttäjälle helpompaa ja lisäksi ne tarjoavat yksinkertaisesti ja vähin kustannuksin lisää käyttövarmuutta.

Keskittimet mahdollistavat useiden laitteiden kytkemisen USB-väylään. Kytkentäpisteitä kutsutaan porteiksi. Jokainen keskitin monistaa yhden kytkentäpisteen useaksi portiksi. Arkkitehtuuri tukee keskittimien ketjuttamista.

Keskittimen vastasuuntaportti (upstream port) yhdistää keskittimen tietokoneen suuntaan. Keskittimen muut eli myötäsuuntaportit voidaan yhdistää toisiin keskittimiin tai laitteisiin. Keskittimet voivat tunnistaa, kytkeä ja irrottaa myötäsuuntaportteihin kytkettyjä laitteita ja syöttää niiden tarvitseman virran. Myötäsuuntaportit voidaan aktivoida toisistaan riippumatta ja konfiguroida joko täydelle tai matalalle nopeudelle. Keskitin eristää matalan nopeuden portit täyden nopeuden signaaleista.

Keskitin käsittää kaksi osaa: ohjaimen ja toistimen. Toistin on vastasuuntaportin ja myötäsuuntaporttien välinen protokollaohjattu kytkin. Se tukee myös signaalien pidättämistä, vapauttamista ja palauttamista alkuarvoihin. Ohjain sisältää rajapintarekisterit, jotka mahdollistavat tiedonvälityksen tietokoneen kanssa. Tietokone voi status- ja ohjauskomennoilla konfiguroida keskittimen ja valvoa ja ohjata sen portteja.

#### Laite

Tietyn toiminnon suorittava looginen tai fyysinen kokonaisuus. Kokonaisuus määritellään kontekstista riippuvalla tavalla. Alimmalla tasolla, esimerkiksi muistilaitteissa, laitteella voidaan tarkoittaa yksittäistä laitekomponenttia. Korkeammalla tasolla laitteella voidaan tarkoittaa laitteistokomponenttiryhmää, joka suorittaa tietyn toiminnon, esimerkiksi USBliitäntälaitetta. Ylimmällä tasolla laitteella voidaan tarkoittaa USB-väylään kiinnitettyä kokonaisuutta, esimerkiksi datafaksimodeemia. Laitteet voivat olla fyysisiä, sähköisiä, osoitteellisia ja loogisia.

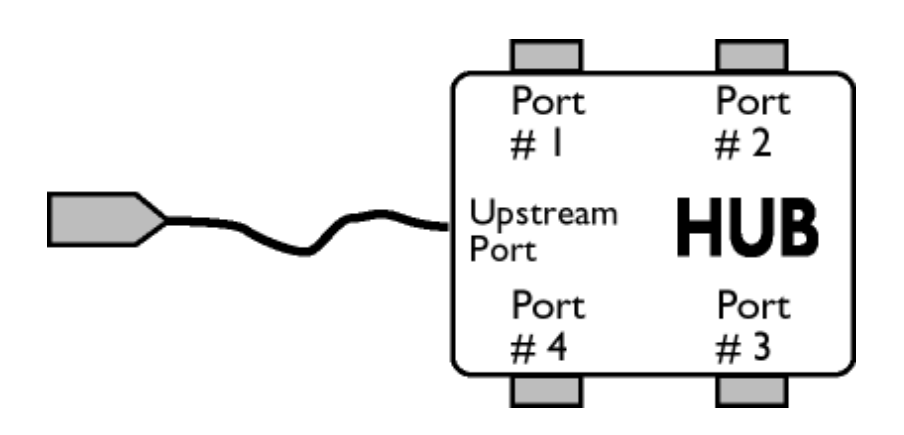

#### Myötäsuunta

Tietovirran suunta isäntäkoneesta poispäin. Keskittimen myötäsuuntaportti on isäntäkoneesta sähköisesti kauimpana oleva portti, joka tuottaa keskittimestä lähtevän myötäsuuntaisen tietovirran. Myötäsuuntaportit ottavat vastaan vastasuuntaisen tietovirran.

#### Vastasuunta

Tietovirran suunta isäntäkoneeseen päin. Vastasuuntaportti on isäntäkonetta sähköisesti lähinnä oleva portti, joka tuottaa keskittimestä lähtevän vastasuuntaisen tietovirran. Vastasuuntaportit ottavat vastaan myötäsuuntaisen tietovirran.

# **V**

# *Virkistystaajuus (pystytaajuus)*

Virkistystaajuus ilmoitetaan hertseinä (Hz). Se kertoo montako kertaa sekunnissa koko kuva päivitetään.

# [TAKAISIN SIVUN ALKUUN](#page-69-0)

z

<span id="page-78-3"></span><span id="page-78-0"></span>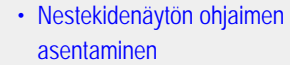

<span id="page-78-2"></span><span id="page-78-1"></span>[•](#page-78-0) [Lataus- ja tulostusohjeet](#page-78-2)

# **Lataaminen ja tulostus**

# **Nestekidenäytön ohjaimen asentaminen**

*Järjestelmävaatimukset:* 

● PC, jonka käyttöjärjestelmä on Windows® 95, Windows® 98, Windows® 2000 , Windows® Me, Windows® XP, Vista tai uudempi Näytönohjain .inf/.icm/.cat on kansiossa /PC/drivers/

#### **Lue ennen asennusta tiedosto Readme.txt.**

Tältä sivulta käsin voit lukea opasta PDF-muodossa. Voit ladata PDF-tiedostot tietokoneesi kiintolevylle ja sen jälkeen lukea niitä ja tulostaa ne Acrobat Reader -ohjelmaa tai selainta käyttämällä.

Jos tietokoneeseesi ei ole vielä asennettu Adobe® Acrobat Reader -ohjelmaa, voit asentaa sen napsauttamalla linkkiä. [Adobe® Acrobat Reader PC-tietokoneille](file:///E|/MANUAL/CD/Q70G2201813 4A(220V1)/lcd/pc/acrobat/AdbeRdr70_enu_full.exe) / [Adobe® Acrobat Reader Mac-tietokoneille](file:///E|/MANUAL/CD/Q70G2201813 4A(220V1)/lcd/mac/acrobat/Adobe Reader 7 Installer).

#### *Latausohjeet:*

Tiedoston lataaminen:

1. Valitse seuraavasta haluamasi kuvake, napsauta sitä ja pidä hiiren painike painettuna. (Jos käyttöjärjestelmä on Win95/98/2000/Me/XP/Vista, paina oikeanpuoleista painiketta.)

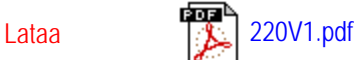

2. Valitse esiin tulevasta valikosta "Save Link As...", "Save Target As..." tai "Download Link to Disk".

3. Valitse kansio, jonne haluat tallentaa tiedoston, ja napsauta painiketta "Save". (Jos järjestelmä kysyy haluatko tallentaa tiedoston muodossa "text" vai "source", valitse "source".)

#### *Tulostusohjeet:*

Oppaan tulostaminen:

Avaa opastiedosto ja tulosta haluamasi sivut tulostimen ohjeiden mukaisesti.

Lataaminen ja tulostaminen

## [TAKAISIN SIVUN ALKUUN](#page-78-3)

- <span id="page-80-1"></span><span id="page-80-0"></span>[•](#page-80-0) [Ominaisuudet](#page-24-0)
- [•](#page-80-0) [Tekniset tiedot](#page-24-1)
- [•](#page-80-0) [Tarkkuus ja näyttötilat](#page-25-0)
- [•](#page-80-0) [Automaattinen virransäästö](#page-26-0)
- [•](#page-80-0) [Mitat ja käyttöolosuhteet](#page-27-0)
- [•](#page-80-0) [Nastajärjestys](#page-27-1)
- [•](#page-80-0) [Kuvat tuotteesta](#page-28-0)

# **Philipsin takuu kuvapistevirheiden tapauksessa**

#### **Philipsin takuu nestekidenäyttöjen kuvapistevirheiden tapauksessa**

Philipsin pyrkimyksenä on tarjota tuotteita, joiden laatu on paras mahdollinen. Käytämme uusimpia valmistusmenetelmiä ja tiukkaa laadunvalvontaa. Nestekidenäyttöjen kuvapisteiden tai osaväripisteiden vikoja ei kuitenkaan voida aina välttää. Kukaan valmistaja ei pysty takaamaan, että kaikkien nestekidenäyttöjen kaikki kuvapisteet olisivat virheettömiä. Philips takaa kuitenkin, että jos virheiden määrä on liian suuri, näyttö korjataan tai vaihdetaan takuun puitteissa. Seuraavassa selitetään erilaiset kuvapistevirheet ja määritellään, milloin niiden määrä katsotaan liian suureksi. Takuu kattaa korjauksen tai vaihdon, jos nestekidenäytön kuvapistevirheiden määrä ylittää määritellyt raja-arvot. Esimerkiksi tuuman XGA-näytön osaväripisteistä saa vain 0,0004 % olla virheellisiä. Lisäksi Philips määrittelee vielä tiukemmat rajat tietyille virheyhdistelmille, jotka ovat muita näkyvämpiä. Takuu on voimassa kaikkialla maailmassa.

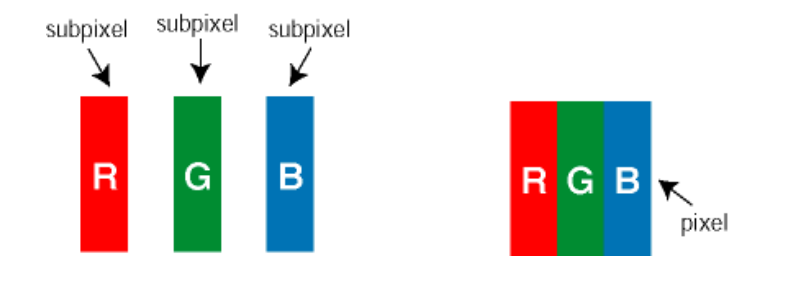

#### Kuvapisteet ja osaväripisteet

Kuvapiste (pixel) koostuu kolmesta osaväripisteestä (subpixel): punaisesta (R), vihreästä (G) ja sinisestä (B). Kaikki kuvapisteet yhdessä muodostavat kuvan. Kun kaikki kolme osaväripistettä palavat, ne näkyvät yhtenä valkoisena kuvapisteenä. Kun kaikki kolme osaväripistettä ovat sammuksissa, ne näkyvät yhtenä mustana kuvapisteenä. Jos vain yksi tai kaksi osaväripistettä palaa, yhteistuloksena näkyy yksi muunvärinen kuvapiste.

#### Erityyppiset kuvapistevirheet

Kuvapisteiden ja osaväripisteiden virheet näkyvät kuvaruudussa eri tavoin. Kuvapistevirheitä on kahta tyyppiä ja kumpikin tyyppi käsittää erilaisia osaväripistevirheitä.

Kirkkaat pisteet Kirkkaat pisteet ovat näyttöpisteitä tai alipisteitä, jotka ovat aina päällä. *Kirkas piste* on alipiste, joka jää näyttöön kun näytössä on tumma kuvio. Kirkkaiden pisteiden tyypit:

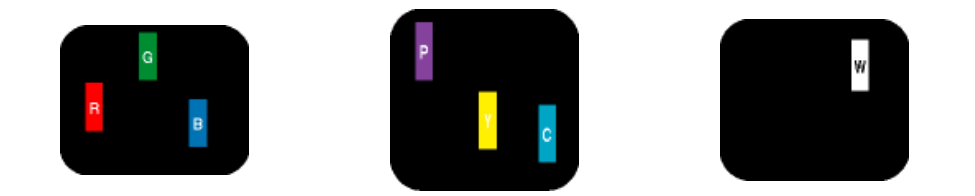

Yksi palava punainen, vihreä tai sininen osaväripiste Kaksi vierekkäistä palavaa osaväripistettä: - punainen + sininen = violetti - punainen + vihreä = keltainen - vihreä + sininen = syaani (vaaleansininen) kuvapiste) Kolme vierekkäistä palavaa osaväripistettä (yksi valkoinen

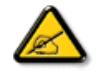

Punaiset tai siniset *kirkkaat pisteet* ovat 50 prosenttia kirkkaampia kuin ympäröivät pisteet, kun taas vihreät kirkkaat pisteet ovat 30 prosenttia naapuripisteitä kirkkaampia.

Mustat kirkkaat pisteet Mustat kirkkaat pisteet ovat näyttöpisteitä tai alipisteitä, jotka ovat aina pimeinä tai pois päältä. *Tumma piste* on alipiste, joka jää näyttöön kun näytössä on vaalea kuvio. Mustien pisteiden tyypit:

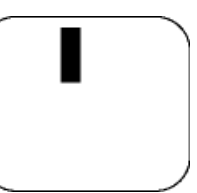

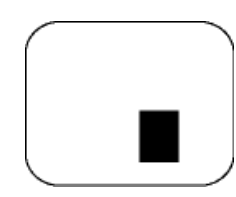

Yksi musta osaväripiste Kaksi tai kolme vierekkäistä mustaa osaväripistettä

Kuvapistevirheiden etäisyys

Koska samantyyppiset lähekkäiset kuvapiste- ja osaväripistevirheet voivat näkyä erityisen häiritsevinä, Philips määrittelee myös kuvapistevirheiden etäisyydelle toleranssit.

Kuvapistevirheiden toleranssit

Jotta kuvapistevirheet oikeuttaisivat näytön korjaamiseen tai vaihtoon takuukauden aikana, kuvapiste- tai osaväripistevirheiden määrän on ylitettävä seuraavissa taulukoissa annetut toleranssit.

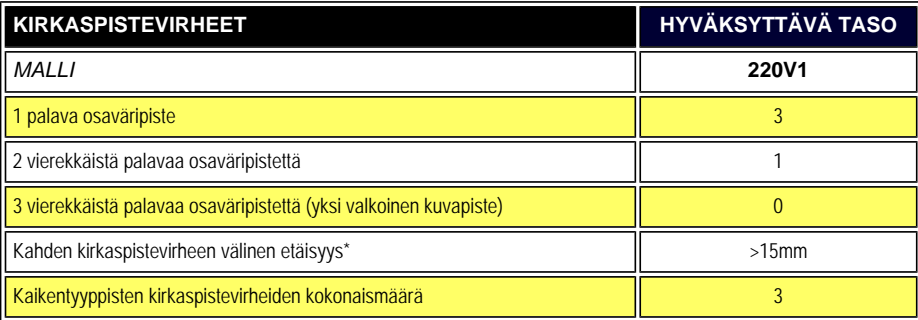

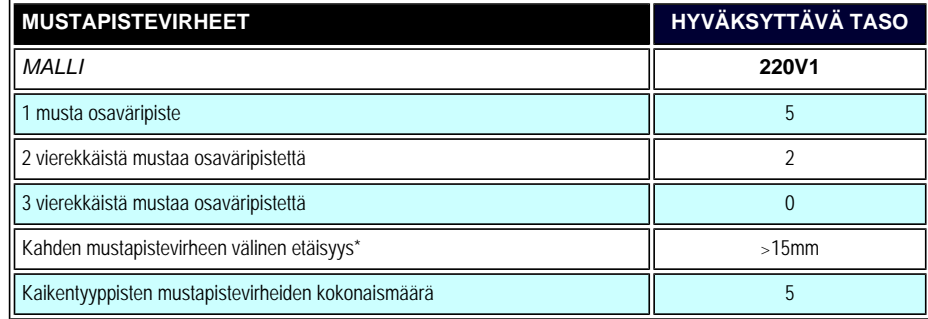

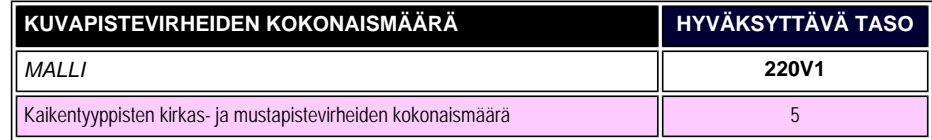

#### *Huom:*

*\* 1 osaväripistevirhe tai 2 vierekkäistä osaväripistevirhettä = 1 kuvapistevirhe* 

### [TAKAISIN SIVUN ALKUUN](#page-80-1)

file:///E|/MANUAL/CD/Q70G2201813 4A(220V1)/lcd/manual/FINNISH/220V1/product/pixel.htm(第 3/3 页)2009-4-23 19:20:56